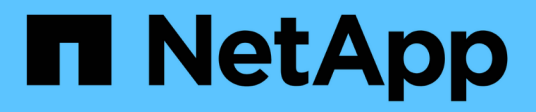

## **Manage Vscan On-Demand policies**

## ONTAP 9.11.1 REST API reference

NetApp May 08, 2024

This PDF was generated from https://docs.netapp.com/us-en/ontap-restapi-9111/ontap/protocols\_vscan\_svm.uuid\_on-demand-policies\_endpoint\_overview.html on May 08, 2024. Always check docs.netapp.com for the latest.

# **Table of Contents**

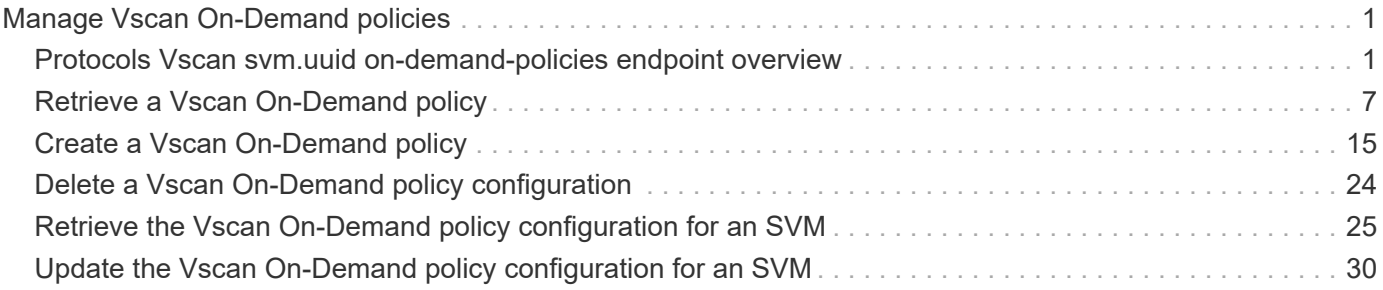

# <span id="page-2-0"></span>**Manage Vscan On-Demand policies**

## <span id="page-2-1"></span>**Protocols Vscan svm.uuid on-demand-policies endpoint overview**

### **Overview**

Vscan On-Demand scanning is used to check files for viruses on a schedule. For example, it can be used to run scans only in off-peak hours, or to scan very large files that are excluded from an on-access scan. Vscan On-Demand scanning can be used for any path in the SVM namespace.

Vscan On-Demand policy configurations define the scope of a Vscan On-Demand scan. The schedule parameter in the On-Demand policy configuration decides when to execute the task. Schedule can be created using the /api/clusters/schedule endpoint and can be assigned on policy create or policy modify. This API is used to retrieve and manage Vscan On-Demand policy configurations. It is also used to schedule the Vscan On-Demand scan.

## **Examples**

#### **Retrieving all fields for all policies of an SVM**

```
# The API:
/api/protocols/vscan/{svm.uuid}/on-demand-policies/
# The call:
curl -X GET "https://<mgmt-ip>/api/protocols/vscan/{svm.uuid}/on-demand-
policies?fields=*" -H "accept: application/hal+json"
# The response:
{
"records": [
    {
      "svm": {
        "uuid": "86fbc414-f140-11e8-8e22-0050568e0945",
      "name": "vs1",
      " links": {
          "self": {
            "href": "/api/svm/svms/86fbc414-f140-11e8-8e22-0050568e0945"
          }
        }
      },
      "name": "on-demand-policy1",
    "scan paths": [
      "/vol1/",
        "/vol2/cifs/"
```

```
\frac{1}{\sqrt{2}}  "log_path": "/vol0/report_dir",
      "schedule": {
         "uuid": "f6d0843e-f159-11e8-8e22-0050568e0945",
        "name": "schedule",
       " links": {
           "self": {
             "href": "/api/cluster/schedules/f6d0843e-f159-11e8-8e22-
0050568e0945"
          }
        }
      },
      "scope": {
      "max file size": 10737418240,
        "exclude_paths": [
           "/vol1/cold-files/",
          "/vol1/cifs/names"
      \frac{1}{2},
        "include_extensions": [
           "vmdk",
          "mp*"
      \frac{1}{2}  "exclude_extensions": [
           "mp3",
          "mp4"
      \frac{1}{2}"scan without extension": false
      },
    " links": {
        "self": {
           "href": "/api/protocols/vscan/86fbc414-f140-11e8-8e22-
0050568e0945/on-demand-policies/policy1"
        }
      }
    },
    {
      "svm": {
        "uuid": "86fbc414-f140-11e8-8e22-0050568e0945",
        "name": "vs1",
        "_links": {
           "self": {
             "href": "/api/svm/svms/86fbc414-f140-11e8-8e22-0050568e0945"
           }
        }
      },
      "name": "on-demand-policy2",
```

```
  "scan_paths": [
       "/vol1/",
        "/vol2/cifs/"
    \frac{1}{2}  "log_path": "/report",
      "scope": {
       "max file size": 10737418240,
         "include_extensions": [
           "mp*"
      \left| \ \right|,
       "scan without extension": true
      },
    " links": {
         "self": {
           "href": "/api/protocols/vscan/86fbc414-f140-11e8-8e22-
0050568e0945/on-demand-policies/policy2"
         }
      }
   }
\frac{1}{\sqrt{2}}"num records": 2,
" links": {
    "self": {
      "href": "/api/protocols/vscan/86fbc414-f140-11e8-8e22-0050568e0945/on-
demand-policies?fields=*"
   }
}
}
```
#### **Retrieving a specific On-Demand policy associated with a specified SVM**

```
# The API:
/api/protocols/vscan/{svm.uuid}/on-demand-policies/{name}
# The call:
curl -X GET "https://<mgmt-ip>/api/protocols/vscan/86fbc414-f140-11e8-
8e22-0050568e0945/on-demand-policies/on-demand-task" -H "accept:
application/json"
# The response:
{
"svm": {
    "uuid": "86fbc414-f140-11e8-8e22-0050568e0945",
    "name": "vs1",
  " links": {
      "self": {
        "href": "/api/svm/svms/86fbc414-f140-11e8-8e22-0050568e0945"
      }
    }
},
"name": "on-demand-policy",
"scan_paths": [
    "/vol1/cifs"
],
"log path": "/report",
"scope": {
  "max file size": 10737418240,
    "include_extensions": [
     "vmdk",
      "mp*"
  \vert,
  "scan without extension": true
},
" links": {
    "self": {
      "href": "/api/protocols/vscan/86fbc414-f140-11e8-8e22-0050568e0945/on-
demand-policies/policy2"
    }
}
}
```
#### **Creating a Vscan On-Demand policy**

The Vscan On-Demand policy POST endpoint creates an On-Demand policy for the specified SVM. Specify the schedule parameter to schedule an On-Demand scan.

```
# The API:
/api/protocols/vscan/{svm.uuid}/on-demand-policies
# The call:
curl -X POST "https://<mgmt-ip>/api/protocols/vscan/86fbc414-f140-11e8-
8e22-0050568e0945/on-demand-policies?return_records=true" -H "accept:
application/json" -H "Content-Type: application/json" -d "{ \"log path\":
\Upsilon''/vol0/report dir\Upsilon', \Upsilon name\Upsilon: \Upsilon on-demand-policy\Upsilon', \Upsilon scan paths\Upsilon: [
\"/vol1/\", \"/vol2/cifs/\" ], \"schedule\": { \"name\": \"weekly\",
\"uuid\": \"1cd8a442-86d1-11e0-ae1c-123478563412\" }, \"scope\": {
\"exclude extensions\": [ \"mp3\" ], \"exclude paths\": [ \"/vol/cold-
files/\" ], \"include extensions\": [ \"vmdk\", \"mp*\" ],
\"max_file_size\": 1073741824, \"scan_without_extension\": true }}"
# The response:
{
"num records": 1,
"records": [
    {
      "svm": {
        "name": "vs1"
      },
      "name": "on-demand-policy",
    "scan paths": [
      "/vol1/",
        "/vol2/cifs/"
    \frac{1}{2}"log_path": "/vol0/report_dir",
      "schedule": {
        "name": "weekly"
      },
      "scope": {
      "max file size": 1073741824,
        "exclude_paths": [
          "/vol/cold-files/"
      \frac{1}{\sqrt{2}}  "include_extensions": [
           "vmdk",
           "mp*"
       \frac{1}{2},
         "exclude_extensions": [
           "mp3"
      \vert,
       "scan without extension": true
      }
```
}

#### **Creating a Vscan On-Demand policy where a number of optional fields are not specified**

```
# The API:
/api/protocols/vscan/{svm.uuid}/on-demand-policies
# The call:
curl -X POST "https://<mgmt-ip>/api/protocols/vscan/86fbc414-f140-11e8-
8e22-0050568e0945/on-demand-policies?return_records=true" -H "accept:
application/json" -H "Content-Type: application/json" -d "{ \"log_path\":
\Upsilon''/report\", \"name\": \"on-demand-policy\", \"scan_paths\": [
\Upsilon' \"/vol1/cifs/\" ], \"scope\": { \"include extensions\": [ \"mp*\" ],
\"scan_without_extension\": true }}"
# The response:
{
"num records": 1,
"records": [
    {
      "svm": {
        "name": "vs1"
      },
      "name": "on-demand-policy",
      "scan_paths": [
        "vol1/cifs/"
    \frac{1}{2}"log path": "/report",
      "scope": {
      "max file size": 10737418240,
        "include_extensions": [
           "vmdk",
           "mp*"
      \frac{1}{2},
      "scan without extension": true
      }
    }
]
}
```
#### **Updating a Vscan On-Demand policy**

The policy being modified is identified by the UUID of the SVM and the policy name.

```
# The API:
/api/protocols/vscan/{svm.uuid}/on-demand-policies/{name}
# The call:
curl -X PATCH "https://<mgmt-ip>/api/protocols/vscan/86fbc414-f140-11e8-
8e22-0050568e0945/on-demand-policies/on-demand-policy" -H "accept:
application/json" -H "Content-Type: application/json" -d "{ \"schedule\":
{ \"name\": \"weekly\" }, \"scope\": { \"exclude_extensions\": [ \"mp3\"
], \"exclude paths\": [ \"/vol/\" ], \"include extensions\": [ \"vmdk\",
\"mp3\" ], \"scan_without_extension\": true }}"
```
#### **Deleting a Vscan On-Demand policy**

The policy to be deleted is identified by the UUID of the SVM and the policy name.

```
# The API:
/api/protocols/vscan/{svm.uuid}/on-demand-policies/{name}
# The call:
curl -X DELETE "https://<mgmt-ip>/api/protocols/vscan/86fbc414-f140-11e8-
8e22-0050568e0945/on-demand-policies/on-demand-policy" -H "accept:
application/hal+json"
```
## <span id="page-8-0"></span>**Retrieve a Vscan On-Demand policy**

GET /protocols/vscan/{svm.uuid}/on-demand-policies

#### **Introduced In:** 9.6

Retrieves the Vscan On-Demand policy.

#### **Related ONTAP commands**

• vserver vscan on-demand-task show

#### **Learn more**

• [DOC /protocols/vscan/{svm.uuid}/on-demand-policies](https://docs.netapp.com/us-en/ontap-restapi-9111/{relative_path}protocols_vscan_svm.uuid_on-demand-policies_endpoint_overview.html)

## **Parameters**

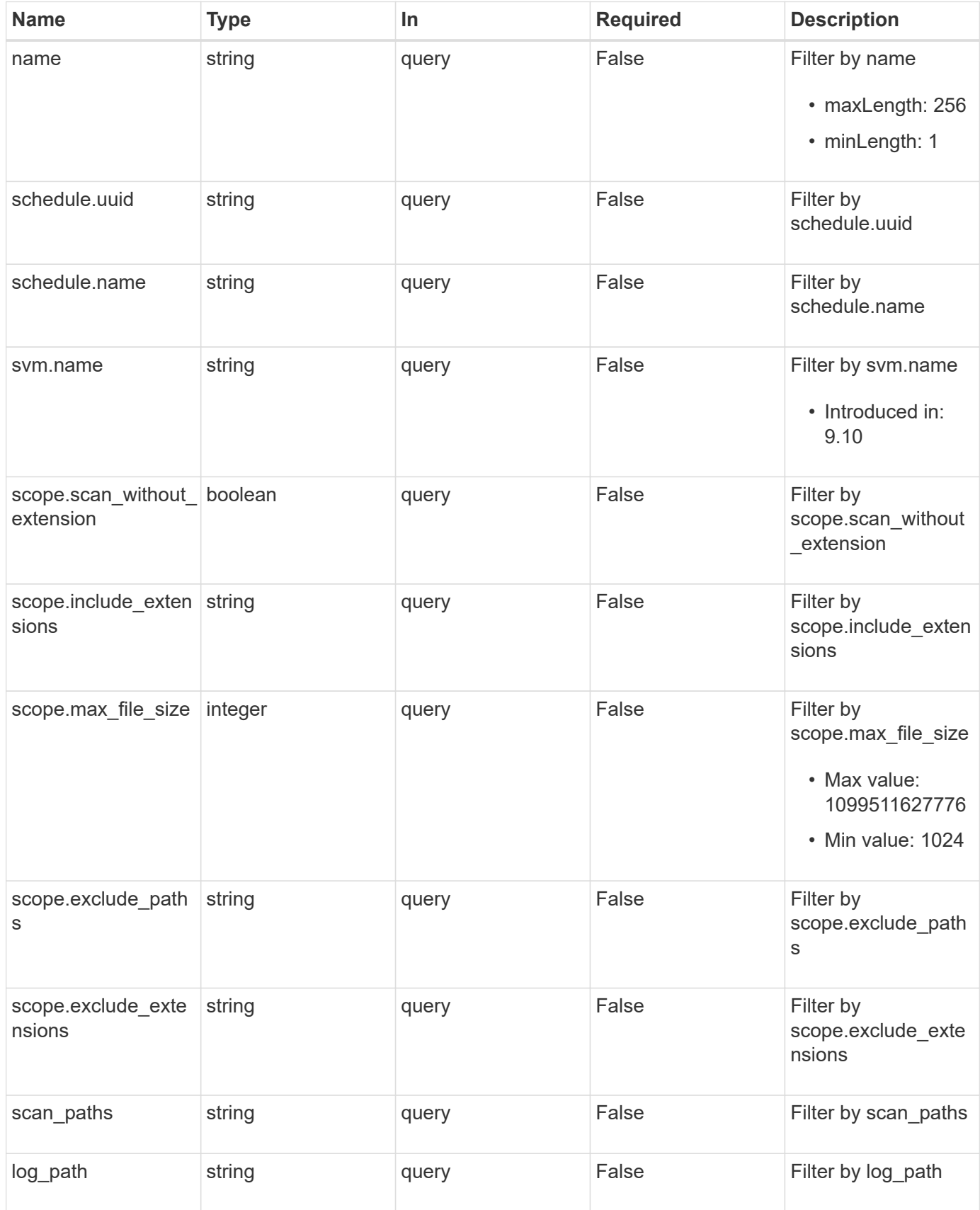

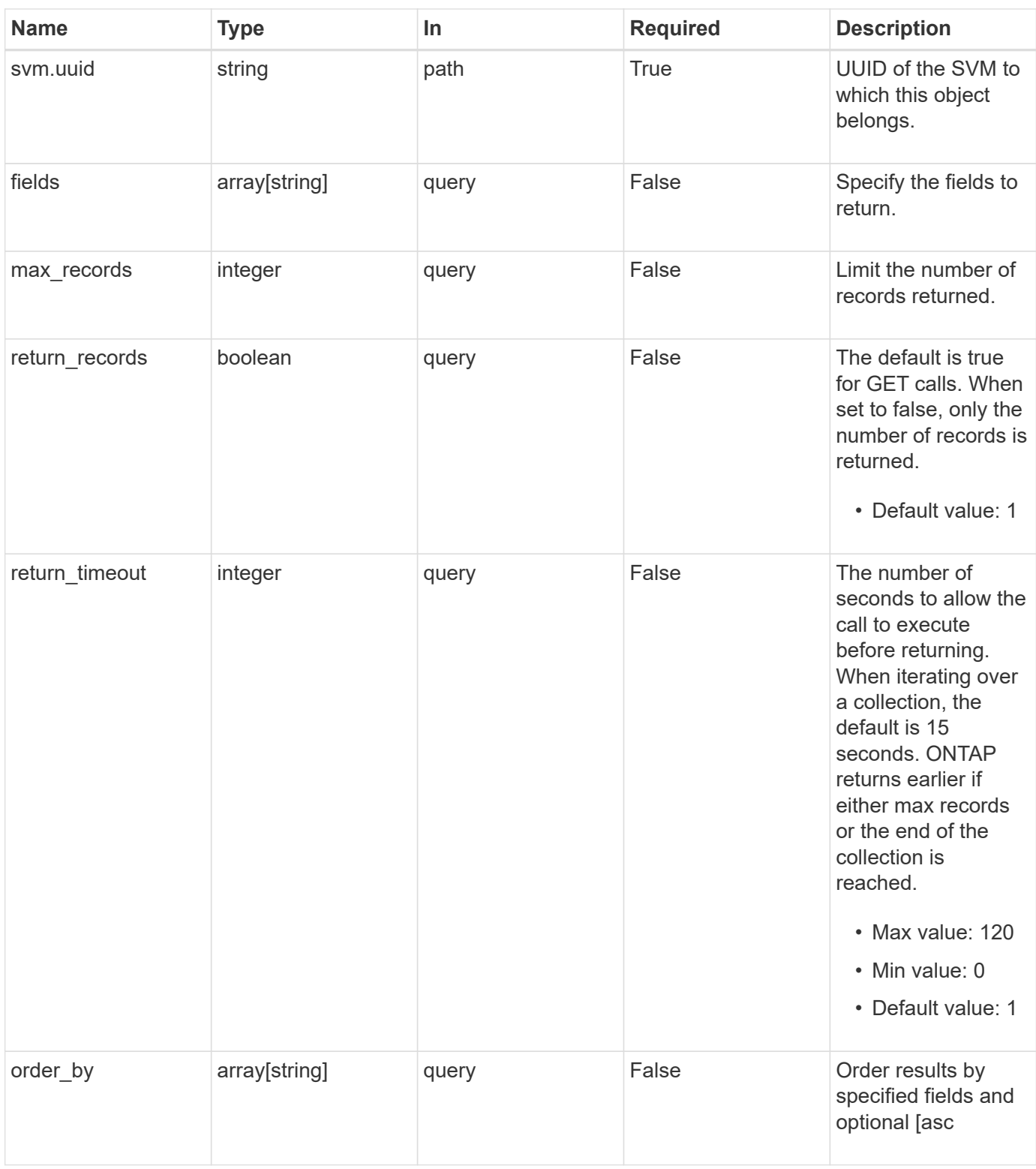

## **Response**

Status: 200, Ok

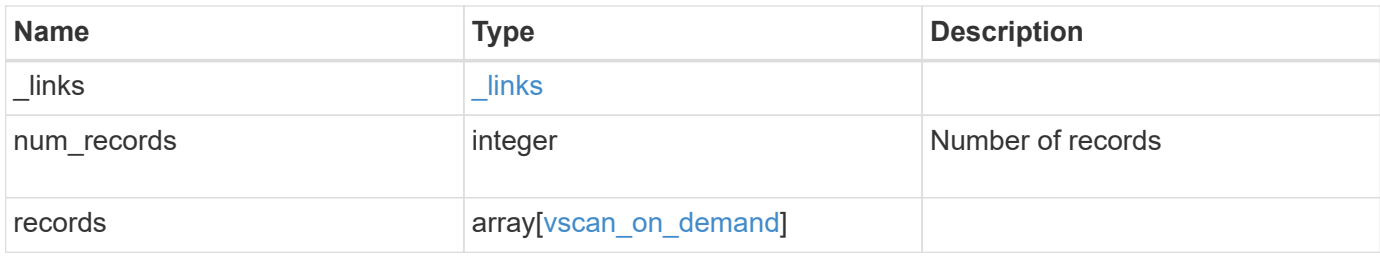

**Example response**

```
{
  " links": {
      "next": {
        "href": "/api/resourcelink"
      },
      "self": {
        "href": "/api/resourcelink"
      }
    },
    "records": {
    "log_path": "/vol0/report_dir",
    "name": "task-1",
      "scan_paths": [
      "/vol1/",
       "/vol2/cifs/"
    \frac{1}{\sqrt{2}}  "schedule": {
        "_links": {
           "self": {
             "href": "/api/resourcelink"
           }
         },
       "name": "weekly",
         "uuid": "1cd8a442-86d1-11e0-ae1c-123478563412"
      },
      "scope": {
         "exclude_extensions": [
           "mp3",
           "mp4"
       \left| \ \right|,
         "exclude_paths": [
          "/vol1/cold-files/",
          "/vol1/cifs/names"
       \vert,
         "include_extensions": [
           "vmdk",
           "mp*"
       \frac{1}{\sqrt{2}}  "max_file_size": 10737418240
      },
      "svm": {
        "_links": {
          "self": {
              "href": "/api/resourcelink"
```

```
\overline{\phantom{a}}  },
        "name": "svm1",
          "uuid": "02c9e252-41be-11e9-81d5-00a0986138f7"
       }
    }
}
```
## **Error**

Status: Default, Error

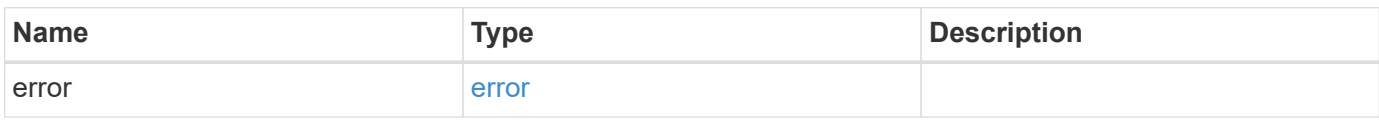

#### **Example error**

```
{
    "error": {
     "arguments": {
       "code": "string",
       "message": "string"
      },
      "code": "4",
      "message": "entry doesn't exist",
      "target": "uuid"
    }
}
```
## **Definitions**

#### **See Definitions**

href

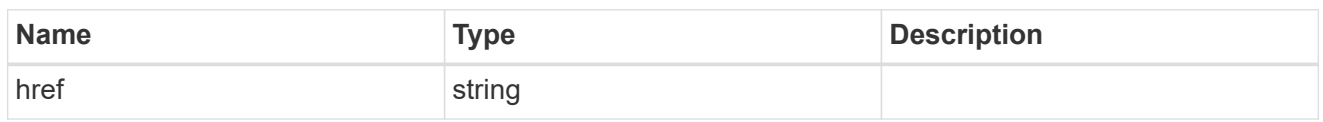

\_links

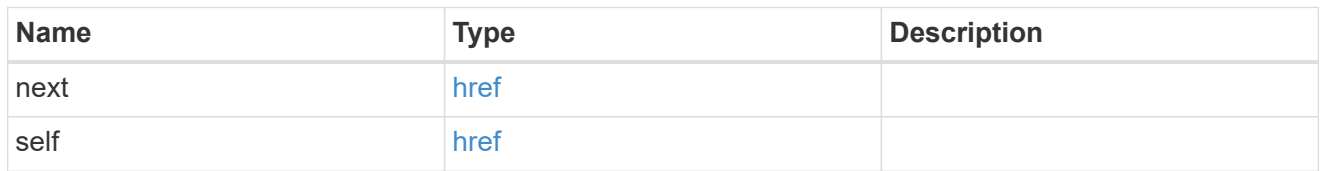

 $_{\perp}$ links

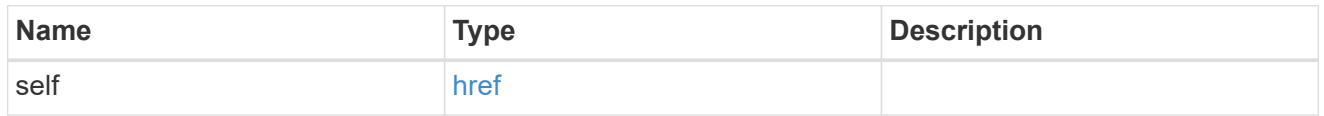

## schedule

Schedule of the task.

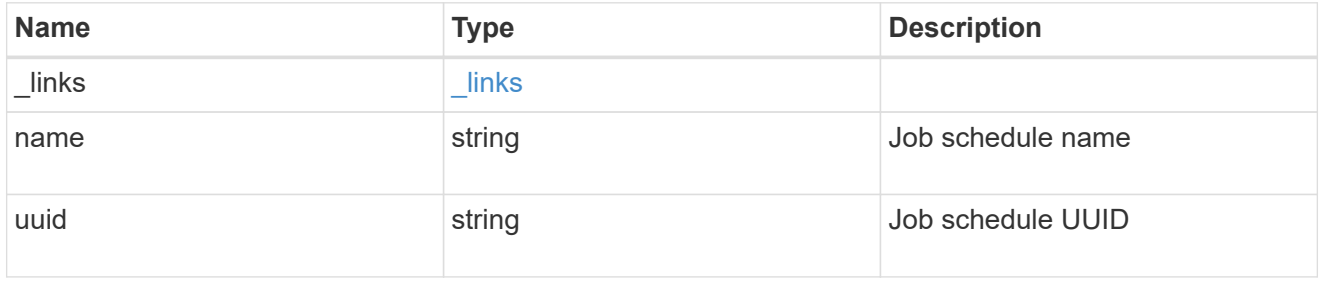

#### scope

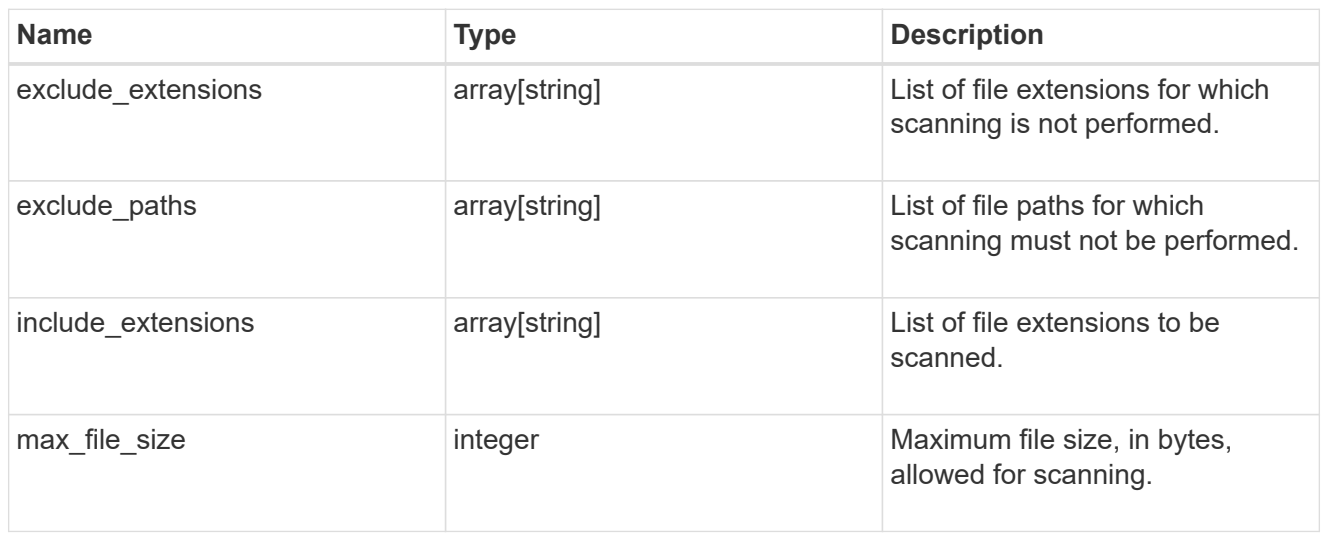

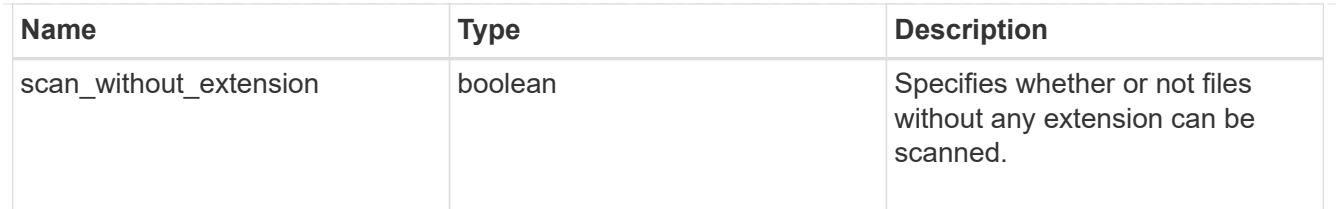

svm

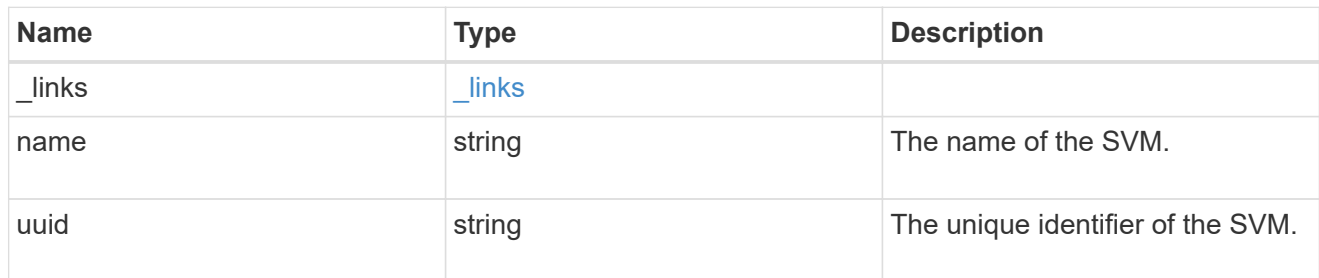

#### vscan\_on\_demand

Use On-Demand scanning to check files for viruses on a schedule. An On-Demand policy defines the scope of an On-Demand scan.

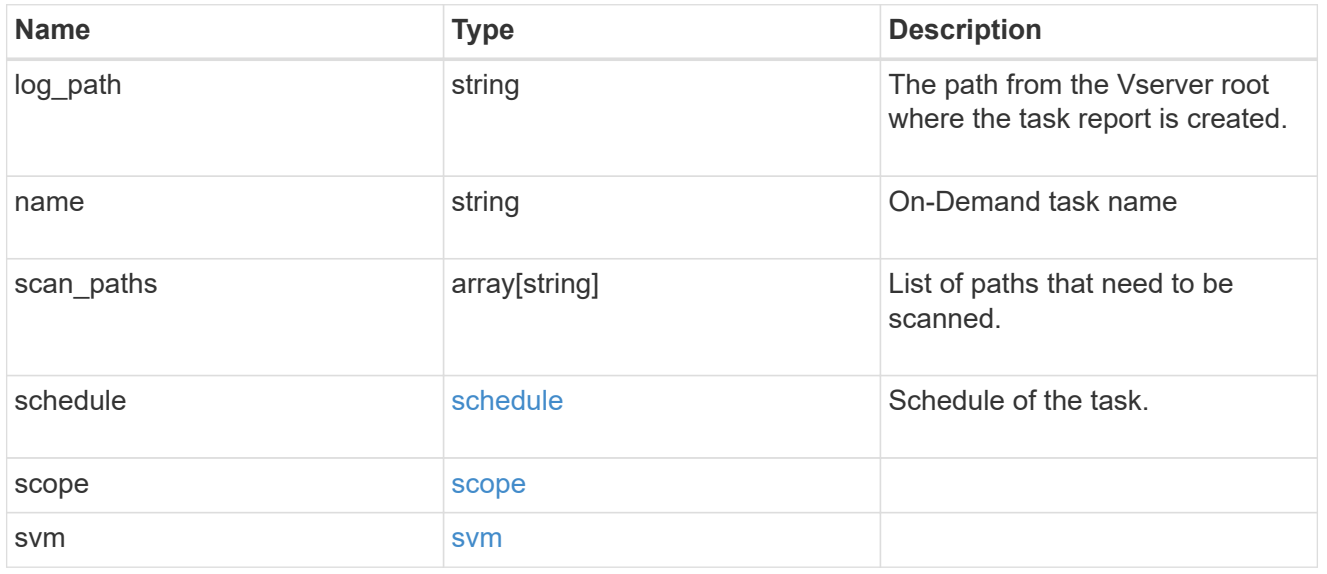

#### error\_arguments

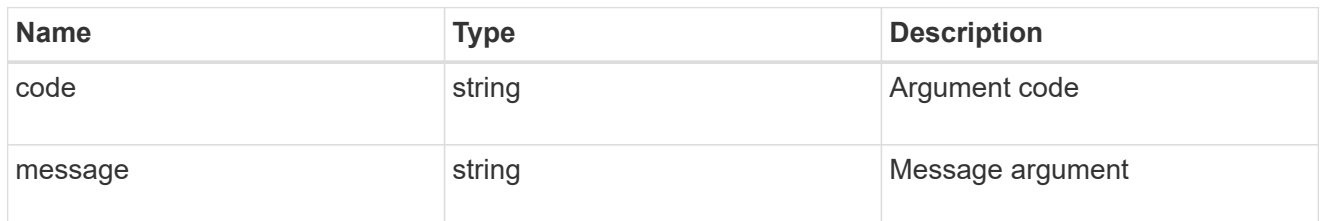

error

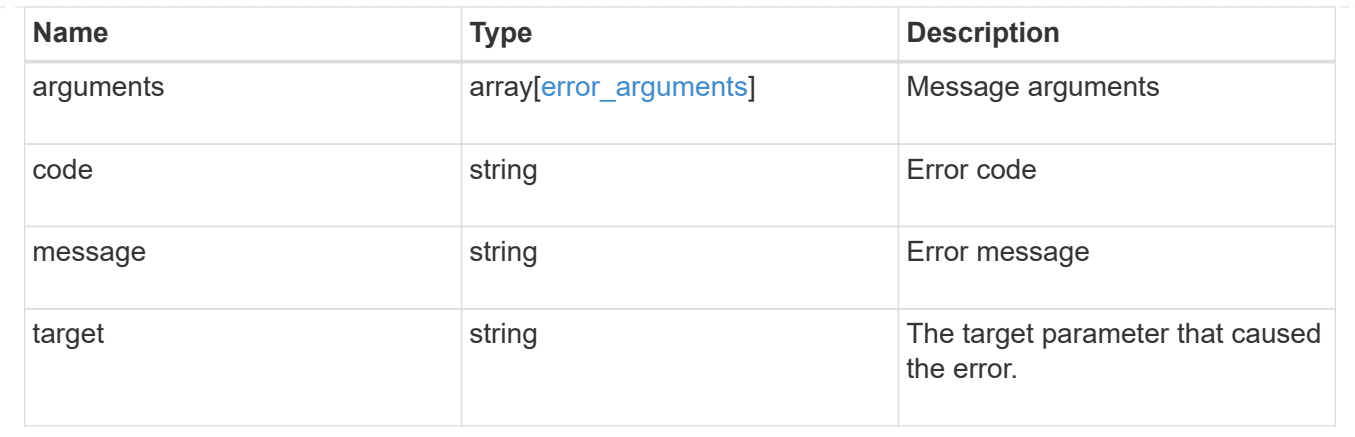

## <span id="page-16-0"></span>**Create a Vscan On-Demand policy**

POST /protocols/vscan/{svm.uuid}/on-demand-policies

#### **Introduced In:** 9.6

Creates a Vscan On-Demand policy. Created only on a data SVM.

Important notes:

- Only one policy can be scheduled at a time on an SVM. Use schedule name or schedule uuid to schedule an On-Demand policy.
- Scanning must be enabled on the SVM before the policy is scheduled to run.
- The exclude extensions setting overrides the include extensions setting. Set scan without extension to true to scan files without extensions.

### **Required properties**

- svm.uuid Existing SVM in which to create the Vscan On-Demand policy.
- name Name of the Vscan On-Demand policy. Maximum length is 256 characters.
- log path Path from the Vserver root where the On-Demand policy report is created.
- scan paths List of paths that need to be scanned.

#### **Recommended optional properties**

• schedule - Scan schedule. It is recommended to set the schedule property, as it dictates when to scan for viruses.

#### **Default property values**

If not specified in POST, the following default property values are assigned:

- include\_extensions *\**
- max\_file\_size *10737418240*
- scan\_without\_extension *true*

## **Related ONTAP commands**

- vserver vscan on-demand-task create
- vserver vscan on-demand-task schedule

#### **Learn more**

• [DOC /protocols/vscan/{svm.uuid}/on-demand-policies](https://docs.netapp.com/us-en/ontap-restapi-9111/{relative_path}protocols_vscan_svm.uuid_on-demand-policies_endpoint_overview.html)

## **Parameters**

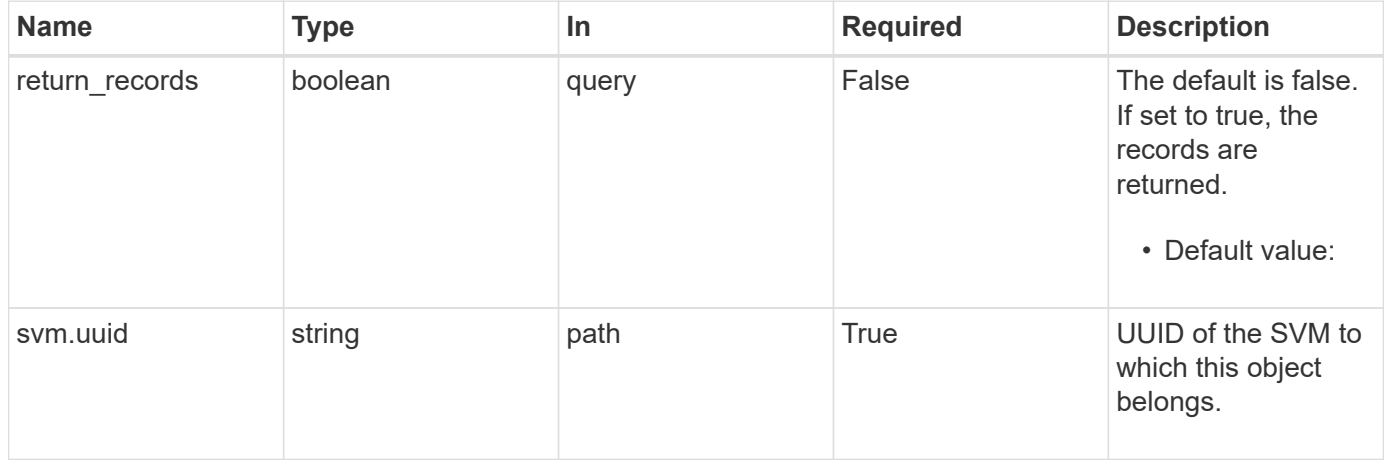

## **Request Body**

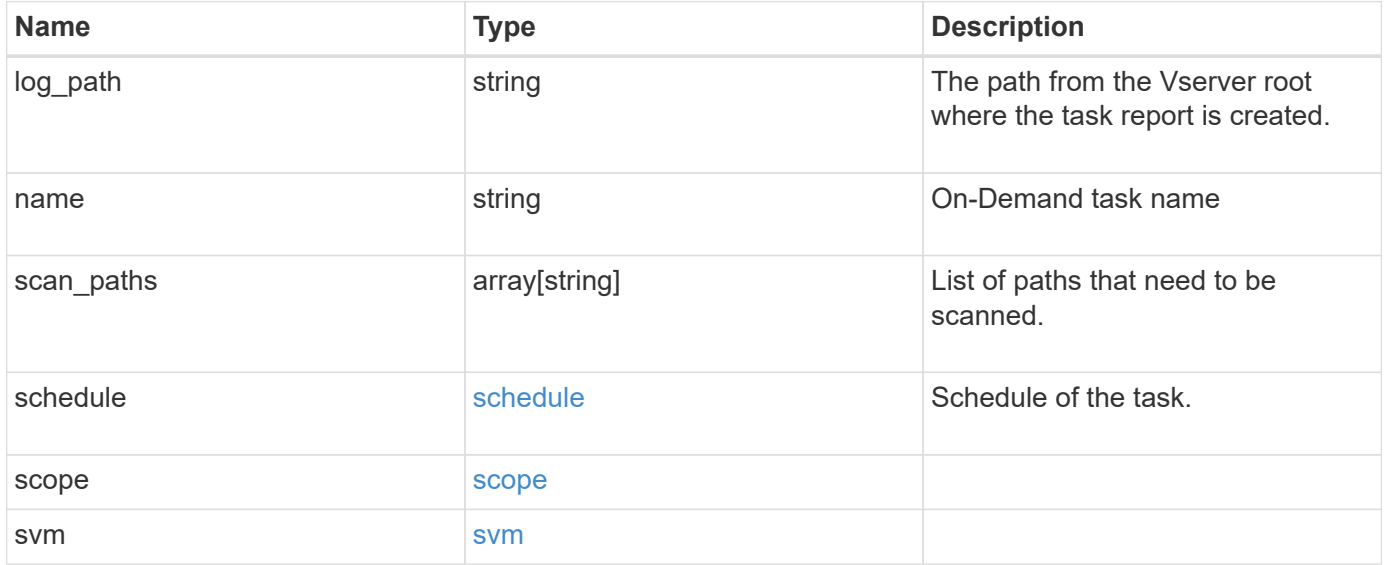

```
{
  "log_path": "/vol0/report_dir",
  "name": "task-1",
    "scan_paths": [
   "/vol1/",
     "/vol2/cifs/"
  \frac{1}{2}  "schedule": {
      "_links": {
        "self": {
          "href": "/api/resourcelink"
        }
      },
    "name": "weekly",
      "uuid": "1cd8a442-86d1-11e0-ae1c-123478563412"
    },
    "scope": {
      "exclude_extensions": [
        "mp3",
        "mp4"
    \cdot  "exclude_paths": [
       "/vol1/cold-files/",
       "/vol1/cifs/names"
      ],
      "include_extensions": [
        "vmdk",
      \sqrt{m}mp<sup>*"</sup>
    \frac{1}{2}  "max_file_size": 10737418240
    },
    "svm": {
      "_links": {
        "self": {
          "href": "/api/resourcelink"
        }
      },
    "name": "svm1",
      "uuid": "02c9e252-41be-11e9-81d5-00a0986138f7"
    }
}
```
## **Response**

Status: 201, Created

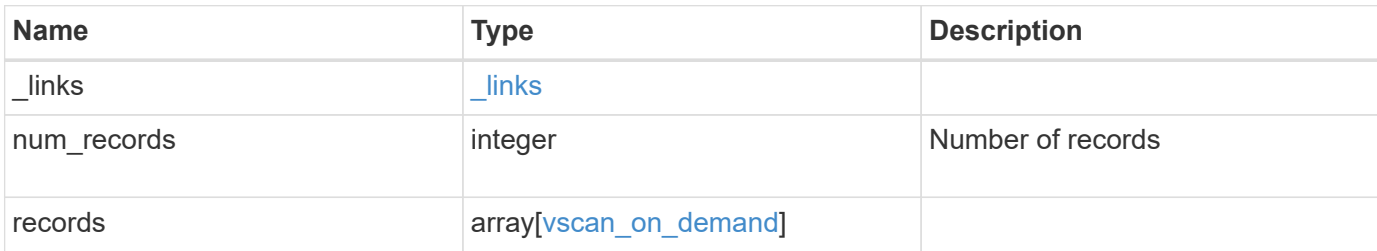

**Example response**

```
{
    "_links": {
      "next": {
        "href": "/api/resourcelink"
      },
      "self": {
        "href": "/api/resourcelink"
      }
    },
    "records": {
    "log_path": "/vol0/report_dir",
    "name": "task-1",
      "scan_paths": [
      "/vol1/",
       "/vol2/cifs/"
    \frac{1}{\sqrt{2}}  "schedule": {
        "_links": {
           "self": {
             "href": "/api/resourcelink"
           }
         },
       "name": "weekly",
         "uuid": "1cd8a442-86d1-11e0-ae1c-123478563412"
      },
      "scope": {
         "exclude_extensions": [
           "mp3",
           "mp4"
       \left| \ \right|,
         "exclude_paths": [
          "/vol1/cold-files/",
          "/vol1/cifs/names"
       \vert,
         "include_extensions": [
           "vmdk",
           "mp*"
       \frac{1}{\sqrt{2}}  "max_file_size": 10737418240
      },
      "svm": {
        "_links": {
          "self": {
              "href": "/api/resourcelink"
```

```
\frac{1}{\sqrt{2}}  },
       "name": "svm1",
         "uuid": "02c9e252-41be-11e9-81d5-00a0986138f7"
       }
    }
}
```
## **Error**

Status: Default

#### ONTAP Error Response Codes

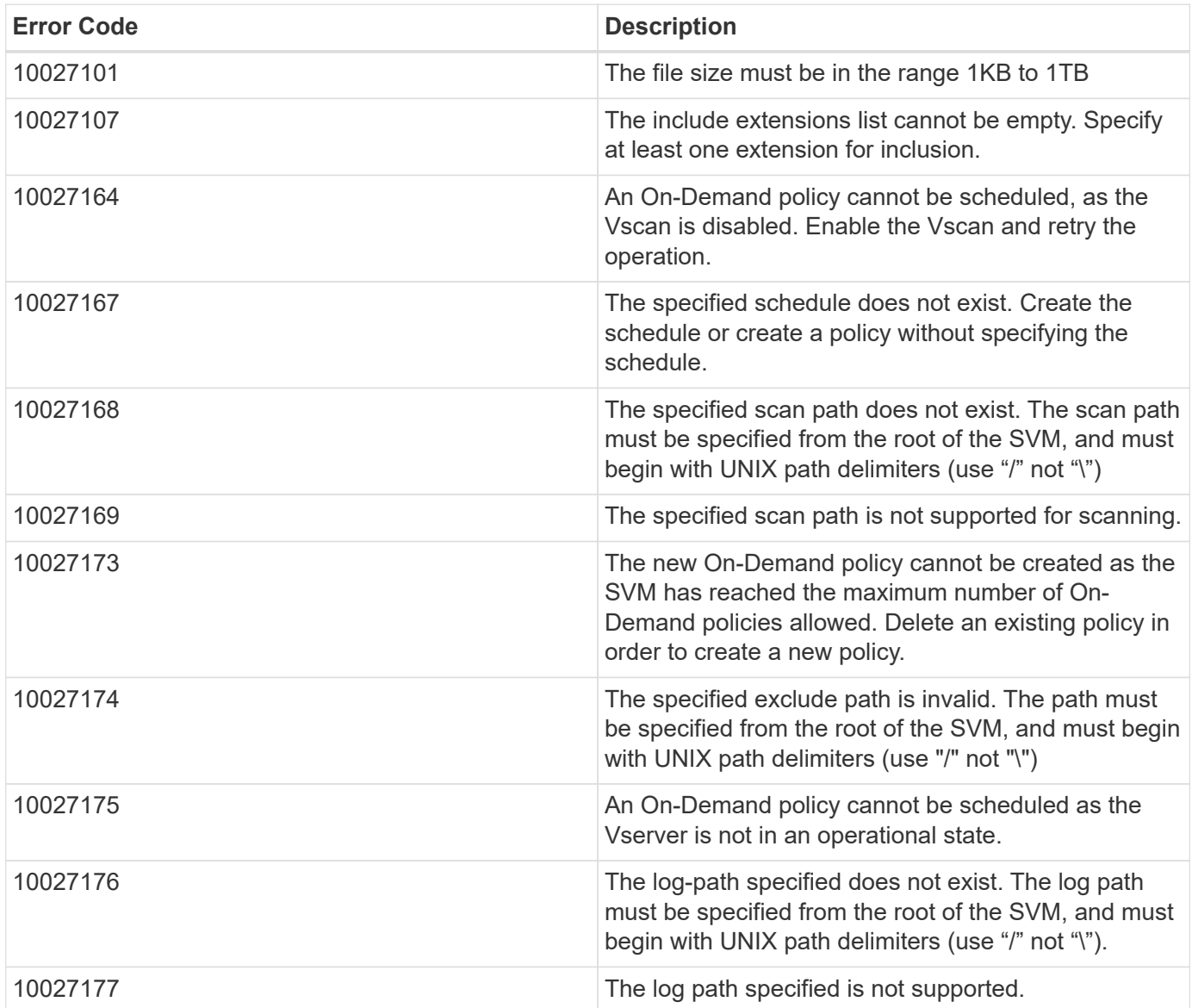

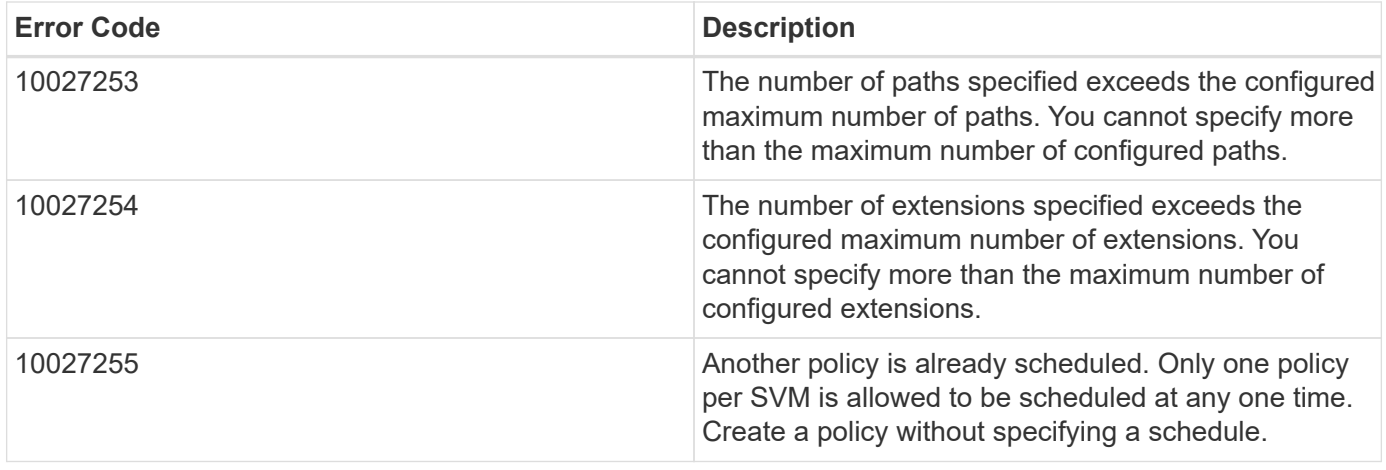

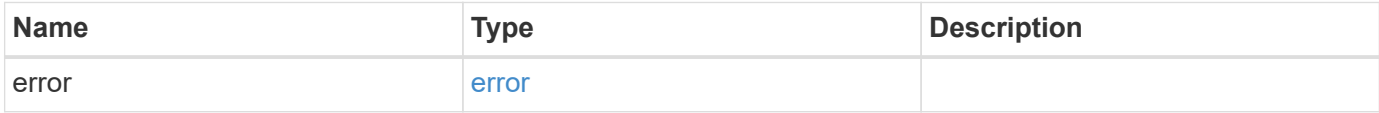

#### **Example error**

```
{
   "error": {
     "arguments": {
       "code": "string",
       "message": "string"
      },
      "code": "4",
      "message": "entry doesn't exist",
     "target": "uuid"
   }
}
```
## **Definitions**

#### **See Definitions**

href

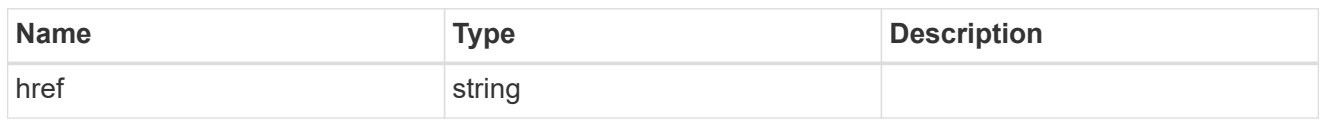

\_links

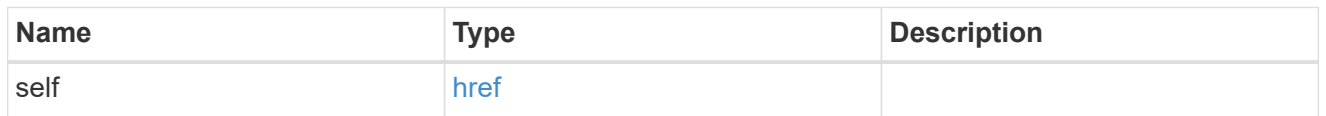

schedule

Schedule of the task.

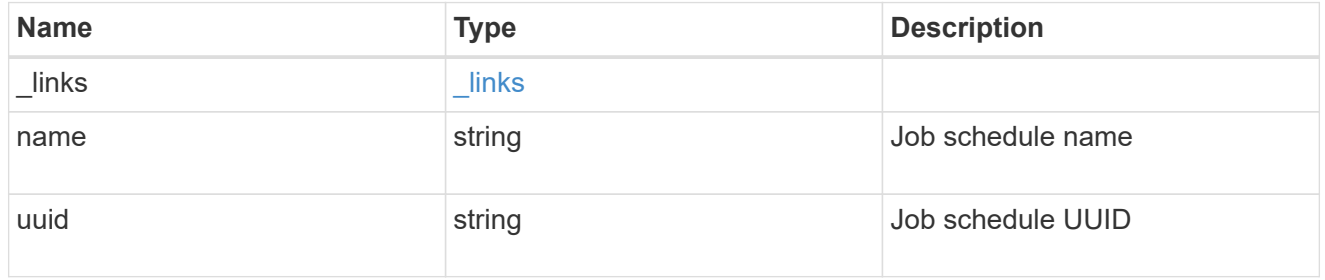

#### scope

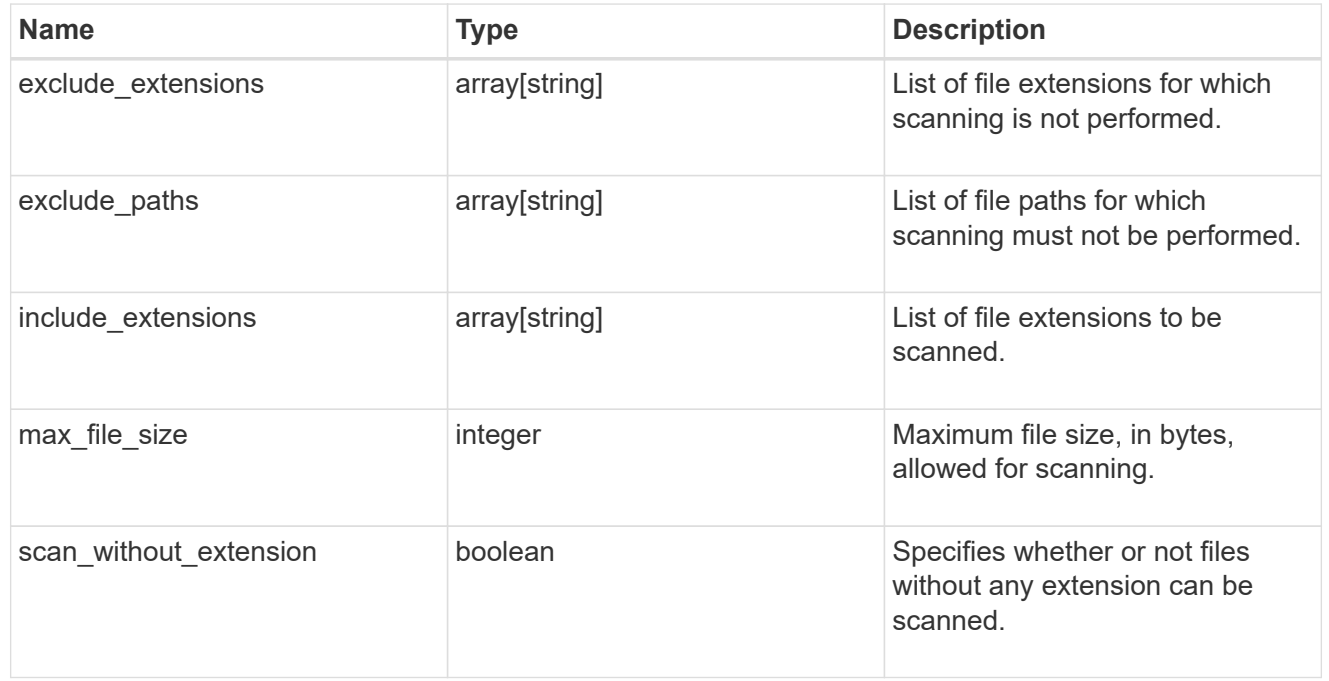

#### svm

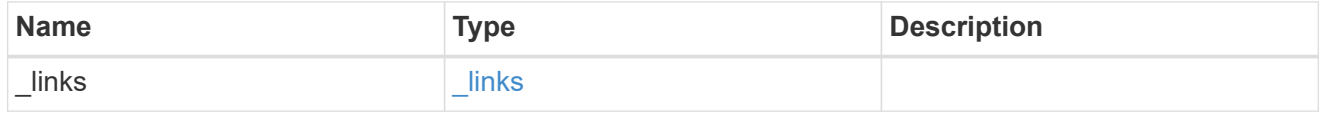

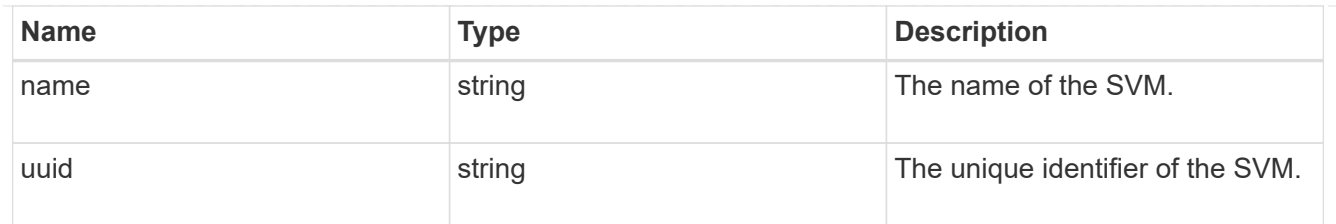

#### vscan\_on\_demand

Use On-Demand scanning to check files for viruses on a schedule. An On-Demand policy defines the scope of an On-Demand scan.

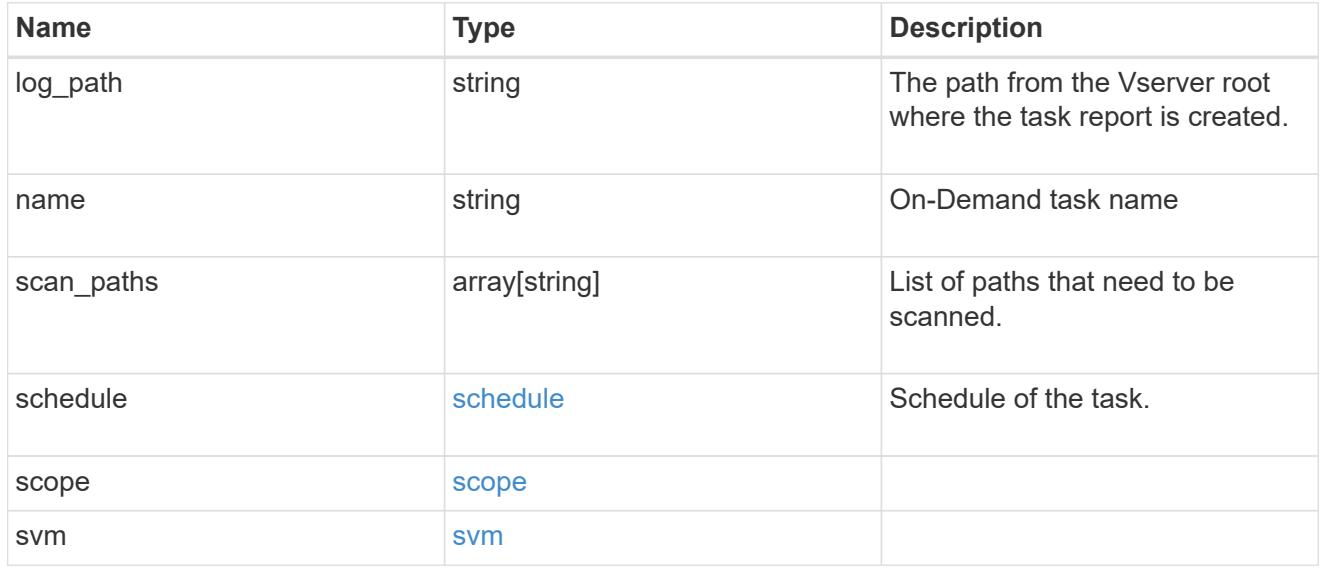

#### $_{\perp}$ links

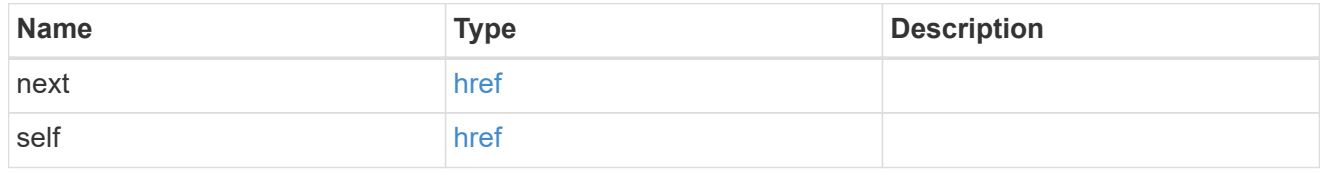

#### error\_arguments

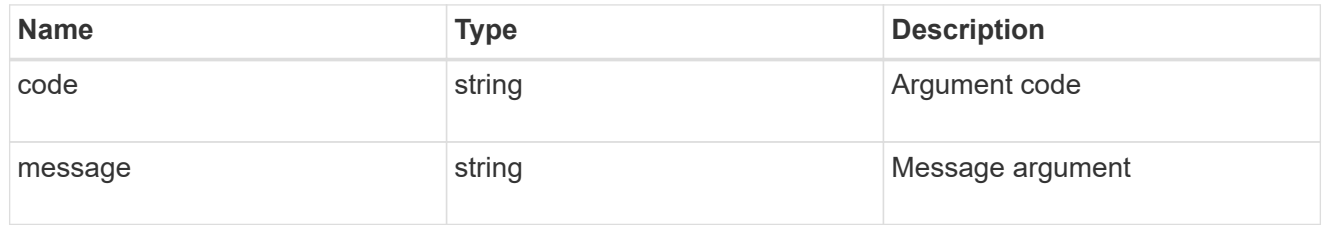

#### error

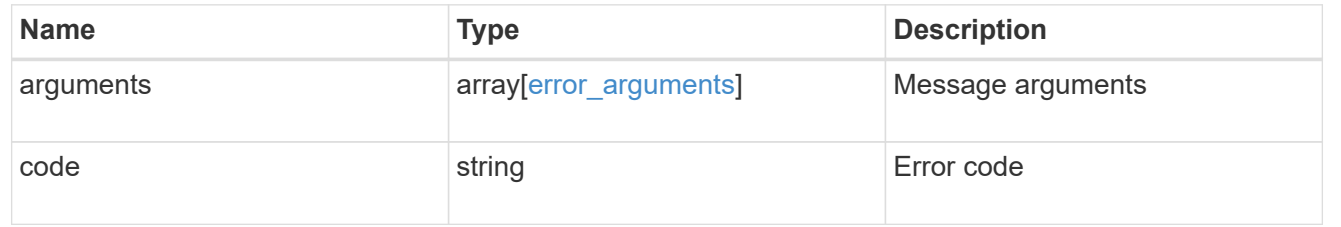

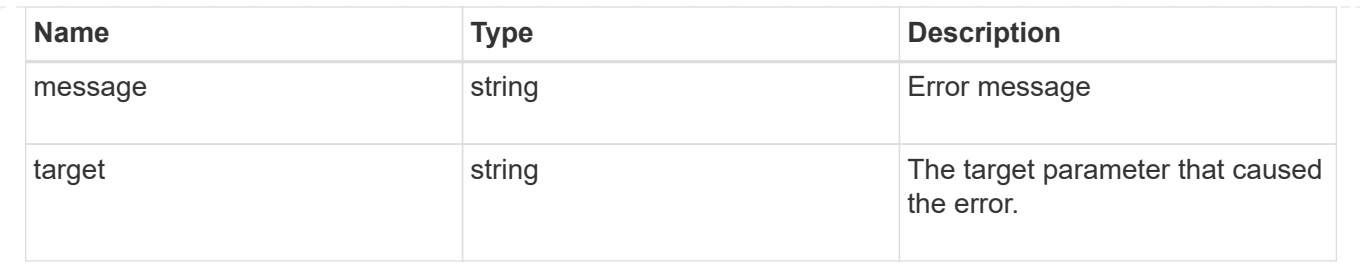

## <span id="page-25-0"></span>**Delete a Vscan On-Demand policy configuration**

DELETE /protocols/vscan/{svm.uuid}/on-demand-policies/{name}

**Introduced In:** 9.6

Deletes the Vscan On-Demand configuration.

## **Related ONTAP commands**

• vserver vscan on-demand-task delete

#### **Learn more**

• [DOC /protocols/vscan/{svm.uuid}/on-demand-policies](https://docs.netapp.com/us-en/ontap-restapi-9111/{relative_path}protocols_vscan_svm.uuid_on-demand-policies_endpoint_overview.html)

#### **Parameters**

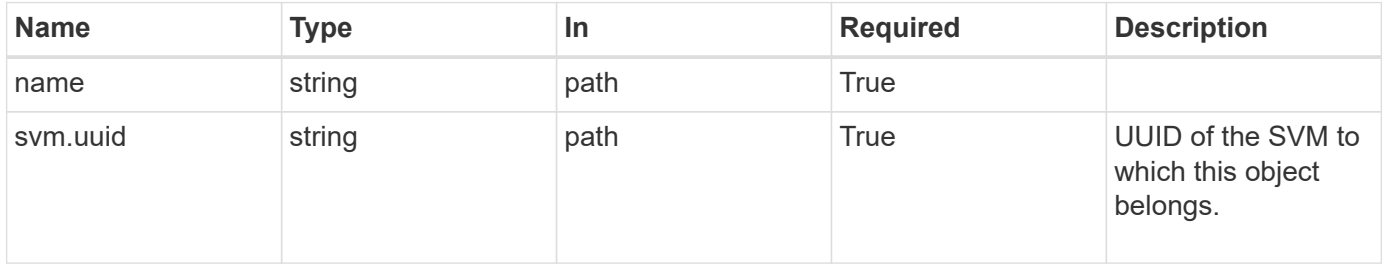

### **Response**

Status: 200, Ok

#### **Error**

```
Status: Default, Error
```
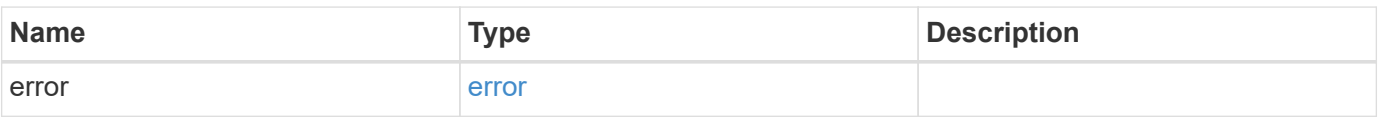

#### **Example error**

```
{
    "error": {
      "arguments": {
        "code": "string",
        "message": "string"
      },
      "code": "4",
      "message": "entry doesn't exist",
      "target": "uuid"
   }
}
```
### **Definitions**

#### **See Definitions**

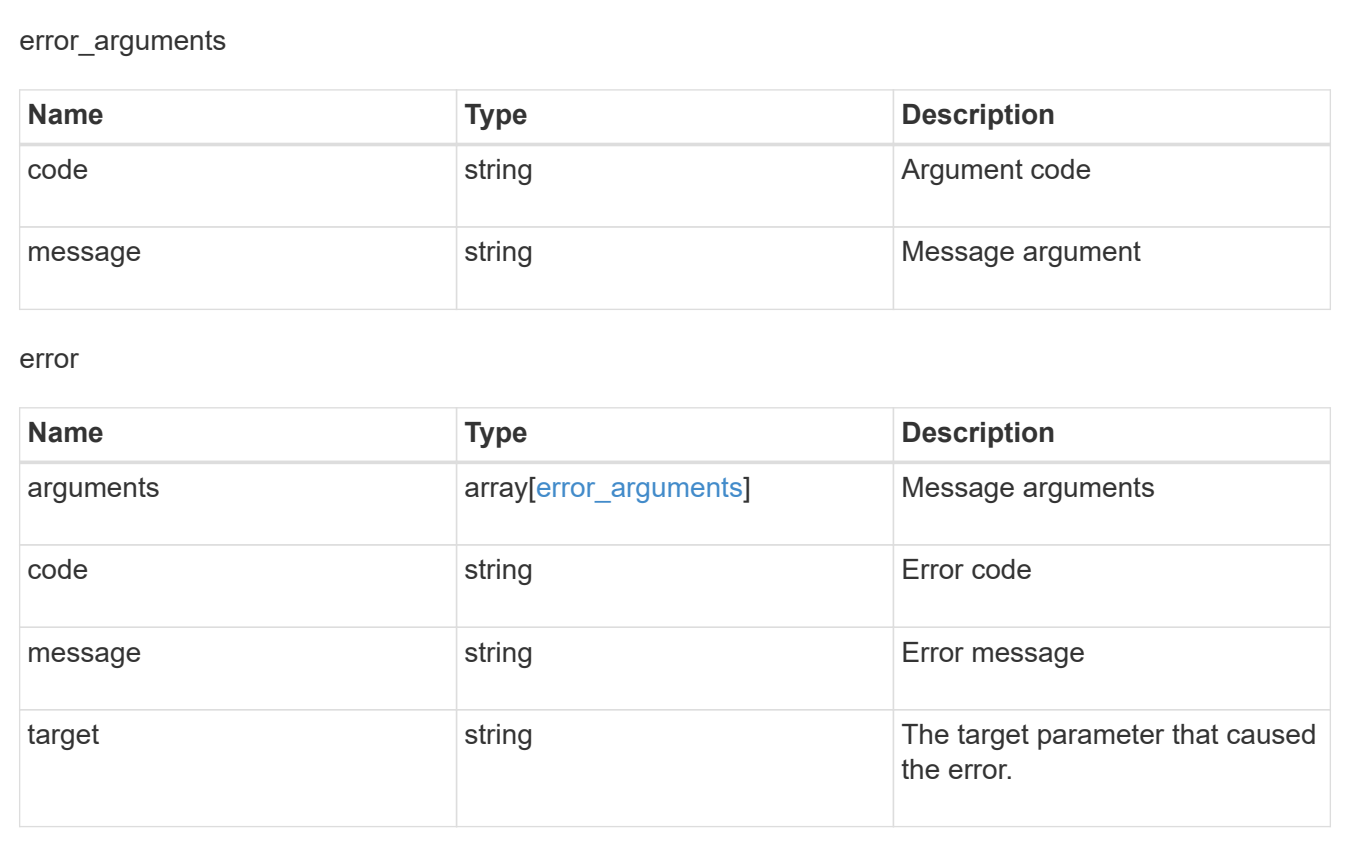

## <span id="page-26-0"></span>**Retrieve the Vscan On-Demand policy configuration for an SVM**

GET /protocols/vscan/{svm.uuid}/on-demand-policies/{name}

#### **Introduced In:** 9.6

Retrieves the Vscan On-Demand configuration of an SVM.

## **Related ONTAP commands**

• vserver vscan on-demand-task show

#### **Learn more**

• [DOC /protocols/vscan/{svm.uuid}/on-demand-policies](https://docs.netapp.com/us-en/ontap-restapi-9111/{relative_path}protocols_vscan_svm.uuid_on-demand-policies_endpoint_overview.html)

### **Parameters**

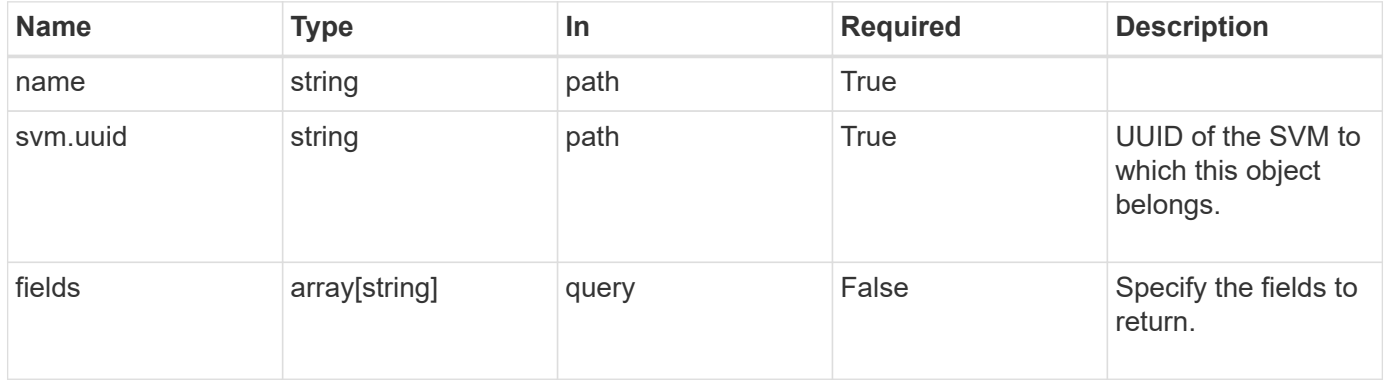

### **Response**

Status: 200, Ok

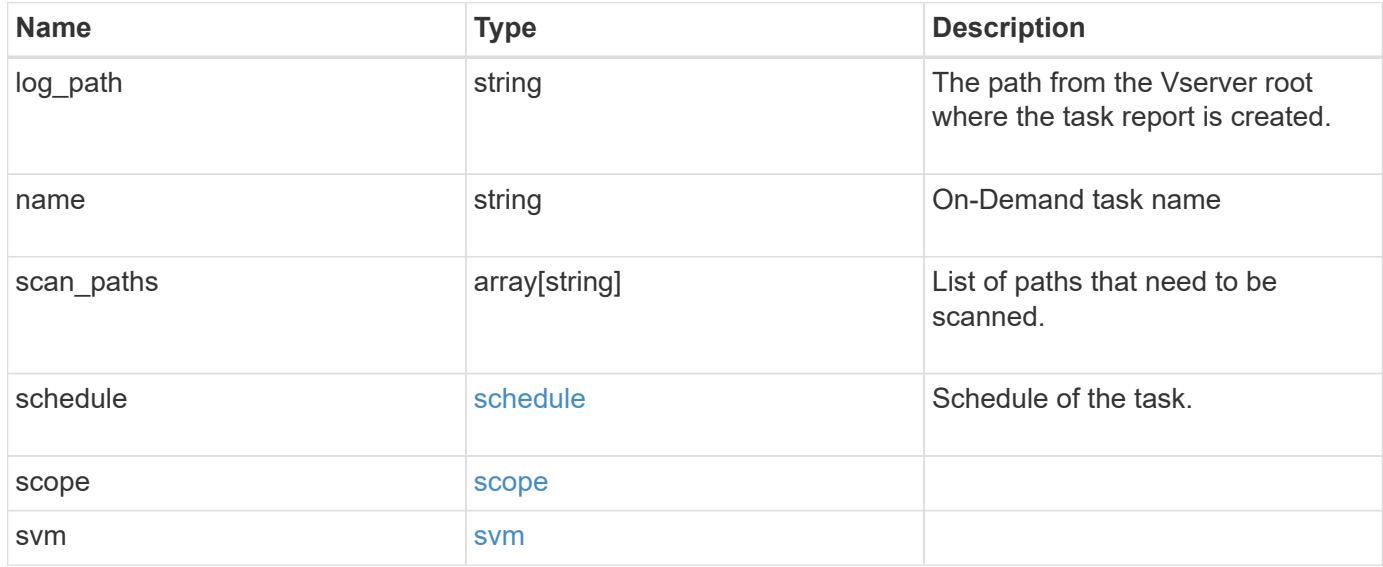

```
{
  "log_path": "/vol0/report_dir",
  "name": "task-1",
    "scan_paths": [
   "/vol1/",
     "/vol2/cifs/"
  \frac{1}{2}  "schedule": {
      "_links": {
        "self": {
          "href": "/api/resourcelink"
        }
      },
    "name": "weekly",
      "uuid": "1cd8a442-86d1-11e0-ae1c-123478563412"
    },
    "scope": {
      "exclude_extensions": [
        "mp3",
        "mp4"
    \cdot  "exclude_paths": [
       "/vol1/cold-files/",
       "/vol1/cifs/names"
      ],
      "include_extensions": [
        "vmdk",
      \sqrt{m}mp<sup>*</sup>
    \frac{1}{2}  "max_file_size": 10737418240
    },
    "svm": {
      "_links": {
        "self": {
          "href": "/api/resourcelink"
        }
      },
    "name": "svm1",
      "uuid": "02c9e252-41be-11e9-81d5-00a0986138f7"
    }
}
```
## **Error**

Status: Default, Error

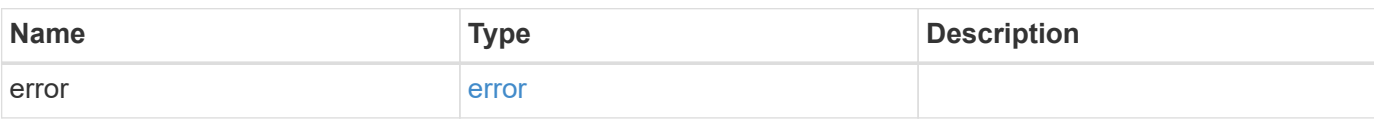

**Example error**

```
{
   "error": {
     "arguments": {
       "code": "string",
       "message": "string"
     },
     "code": "4",
     "message": "entry doesn't exist",
     "target": "uuid"
   }
}
```
## **Definitions**

#### **See Definitions**

href

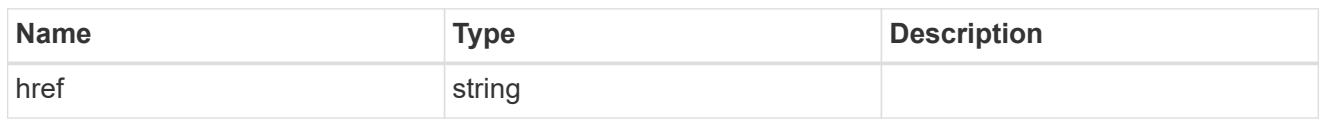

\_links

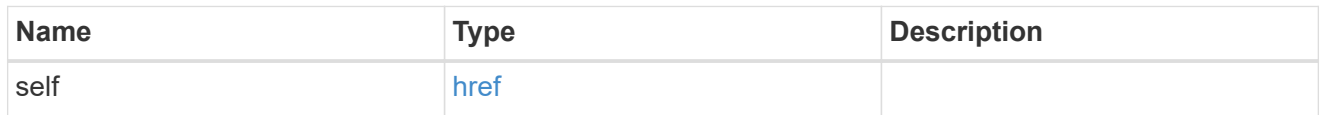

schedule

Schedule of the task.

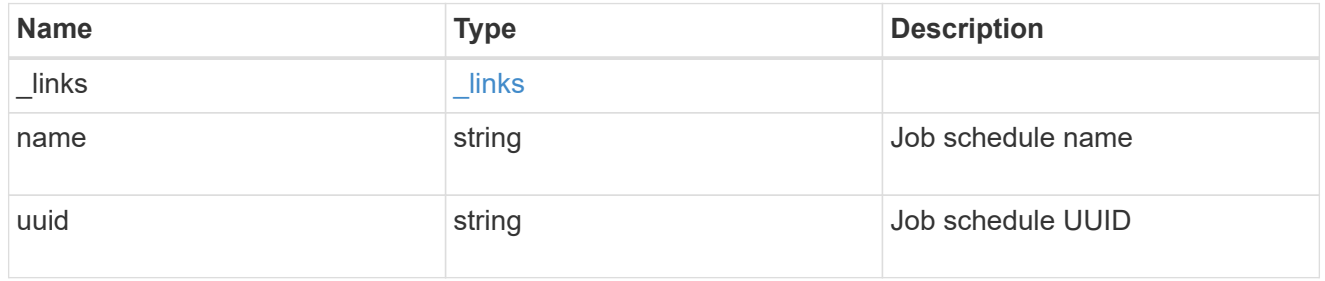

#### scope

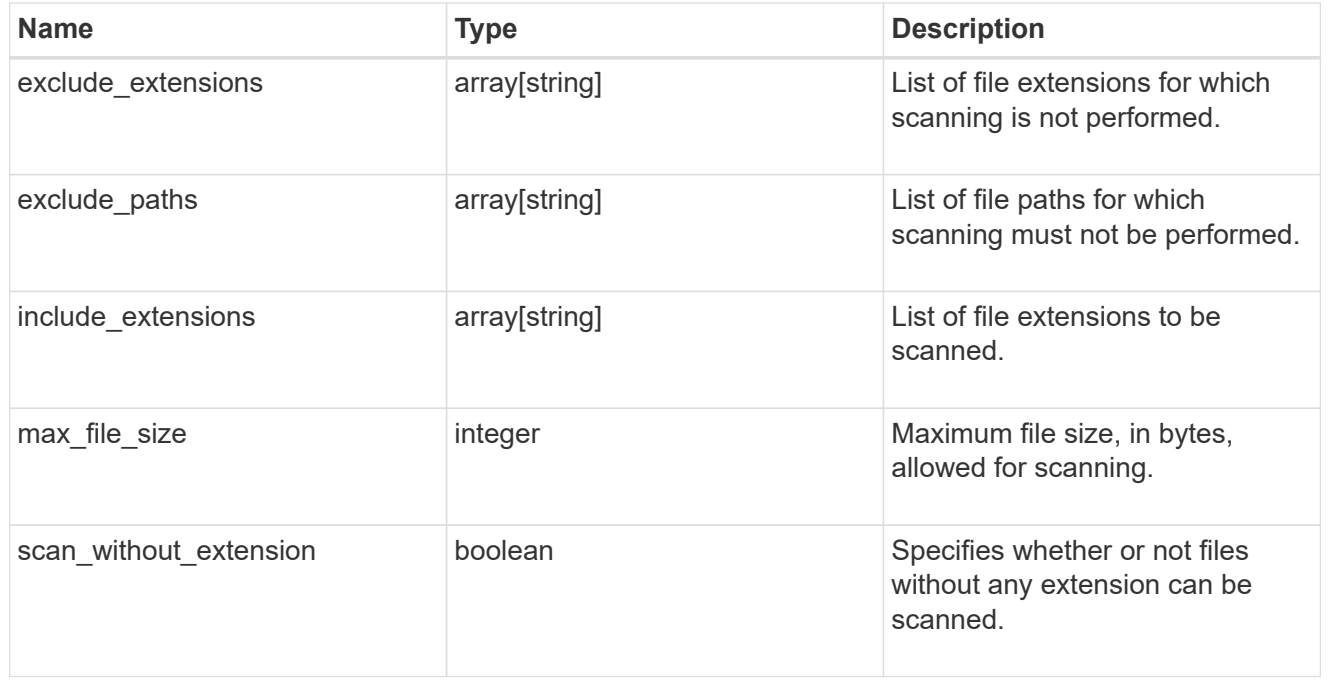

#### svm

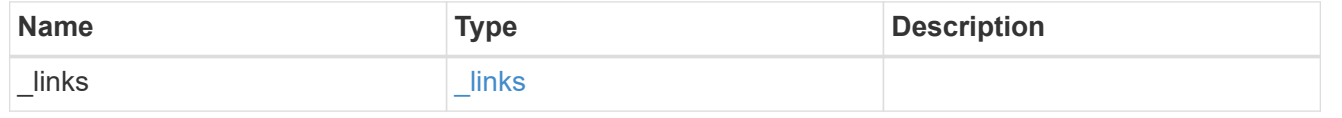

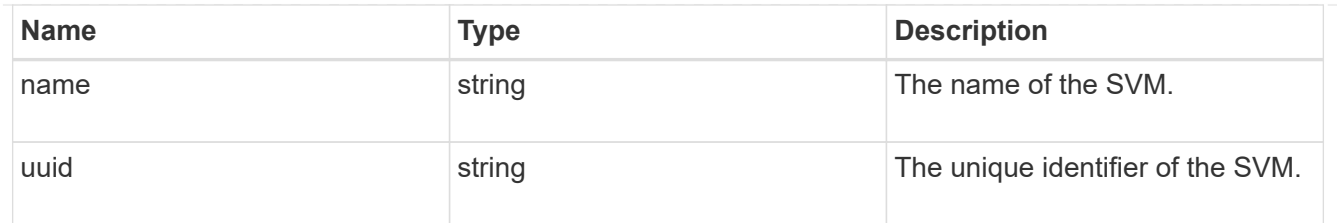

error\_arguments

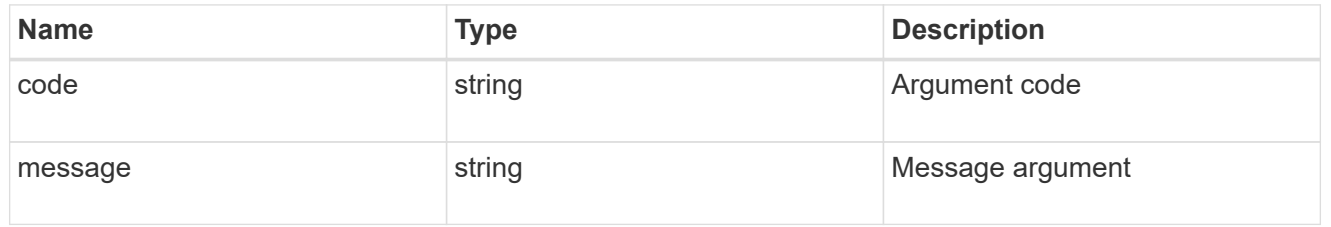

error

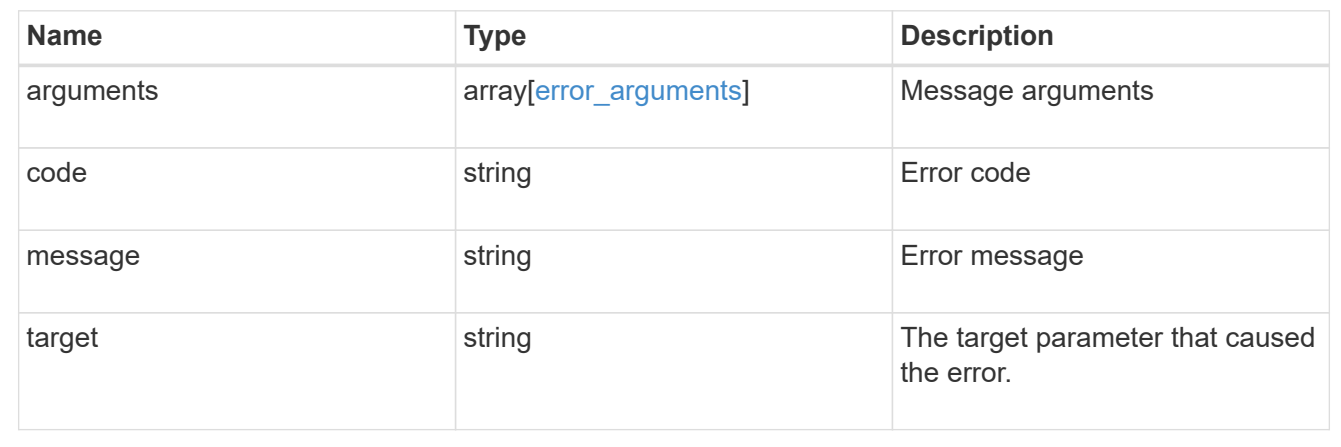

## <span id="page-31-0"></span>**Update the Vscan On-Demand policy configuration for an SVM**

PATCH /protocols/vscan/{svm.uuid}/on-demand-policies/{name}

#### **Introduced In:** 9.6

Updates the Vscan On-Demand policy configuration of an SVM. Use schedule name or schedule UUID to schedule an On-Demand scan.

#### **Related ONTAP commands**

- vserver vscan on-demand-task modify
- vserver vscan on-demand-task schedule
- vserver vscan on-demand-task unschedule

## **Learn more**

• [DOC /protocols/vscan/{svm.uuid}/on-demand-policies](https://docs.netapp.com/us-en/ontap-restapi-9111/{relative_path}protocols_vscan_svm.uuid_on-demand-policies_endpoint_overview.html)

## **Parameters**

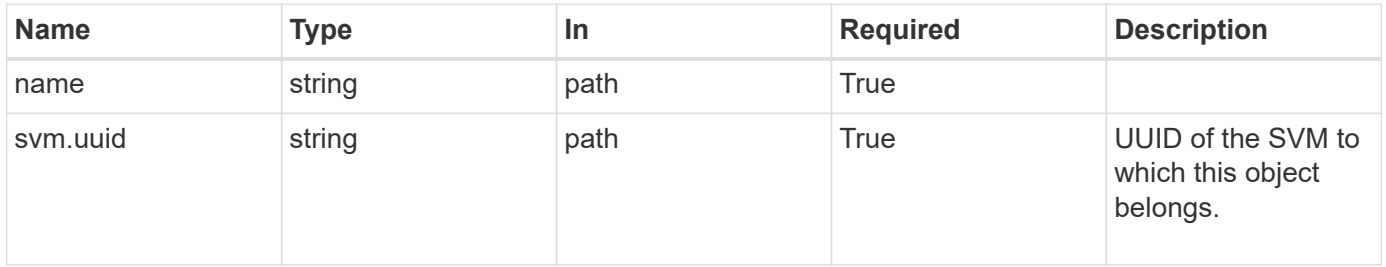

## **Request Body**

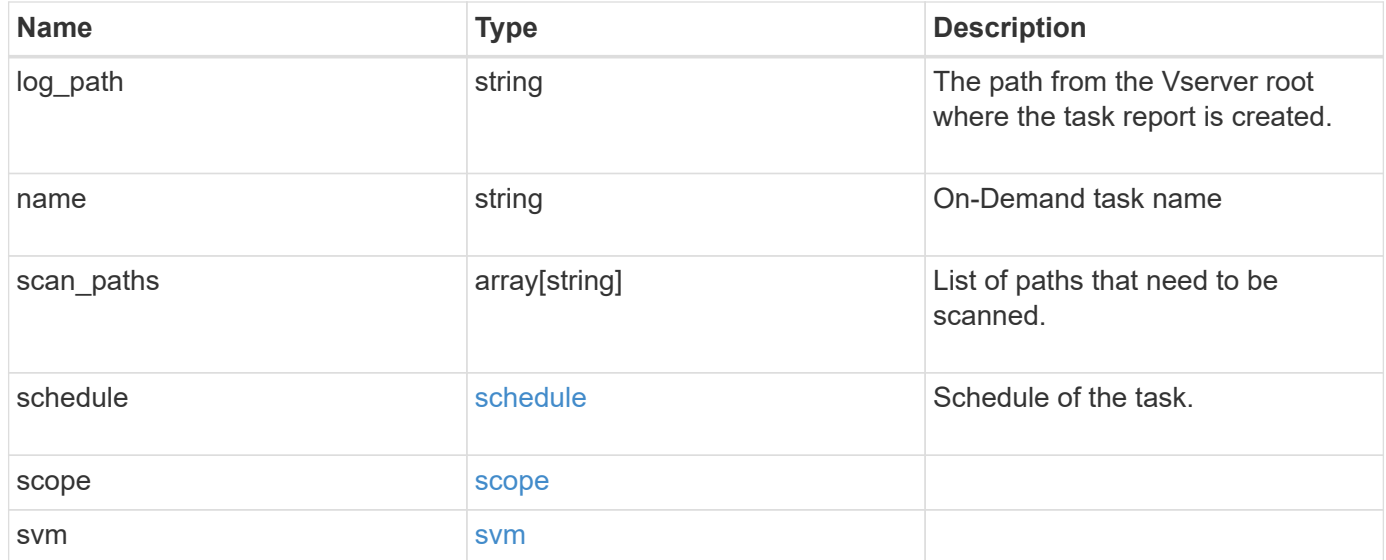

```
{
  "log_path": "/vol0/report_dir",
  "name": "task-1",
    "scan_paths": [
   "/vol1/",
     "/vol2/cifs/"
  \frac{1}{2}  "schedule": {
      "_links": {
        "self": {
          "href": "/api/resourcelink"
        }
      },
    "name": "weekly",
      "uuid": "1cd8a442-86d1-11e0-ae1c-123478563412"
    },
    "scope": {
      "exclude_extensions": [
        "mp3",
      \sqrt{m}mp4"
    \cdot  "exclude_paths": [
       "/vol1/cold-files/",
       "/vol1/cifs/names"
      ],
      "include_extensions": [
       "vmdk",
     \sqrt{m}mp<sup>*</sup>
    \frac{1}{2}  "max_file_size": 10737418240
    },
    "svm": {
      "_links": {
        "self": {
          "href": "/api/resourcelink"
        }
      },
    "name": "svm1",
      "uuid": "02c9e252-41be-11e9-81d5-00a0986138f7"
    }
}
```
## **Response**

Status: 200, Ok

## **Error**

Status: Default

### ONTAP Error Response Codes

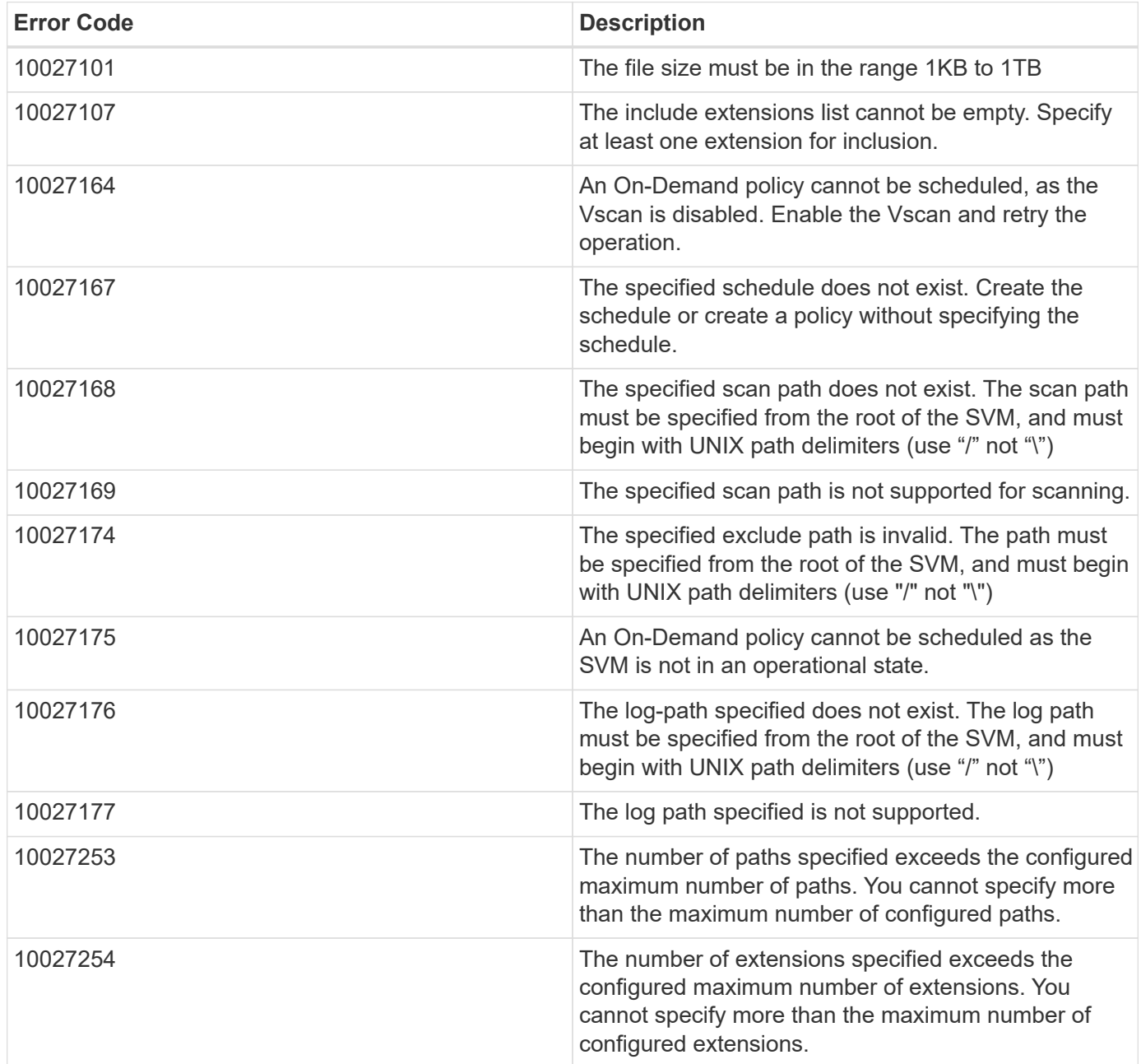

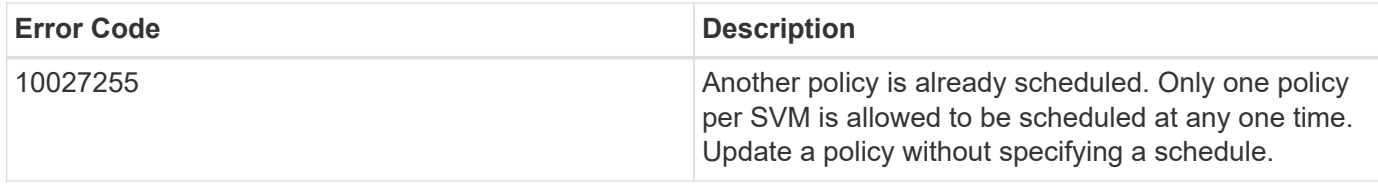

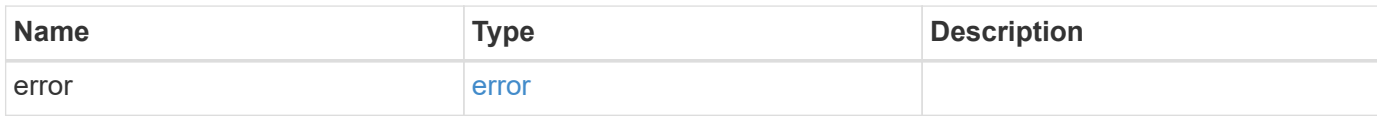

#### **Example error**

```
{
   "error": {
     "arguments": {
       "code": "string",
       "message": "string"
      },
      "code": "4",
      "message": "entry doesn't exist",
     "target": "uuid"
   }
}
```
## **Definitions**

#### **See Definitions**

href

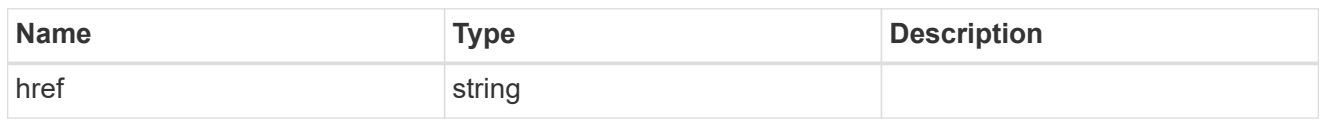

\_links

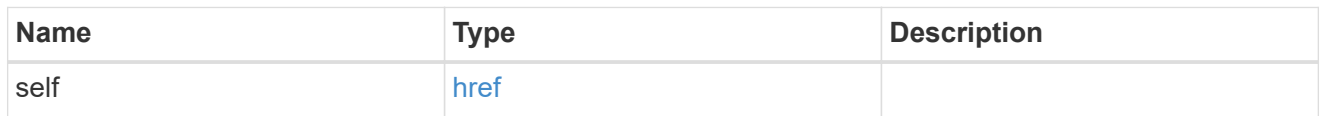

schedule

Schedule of the task.

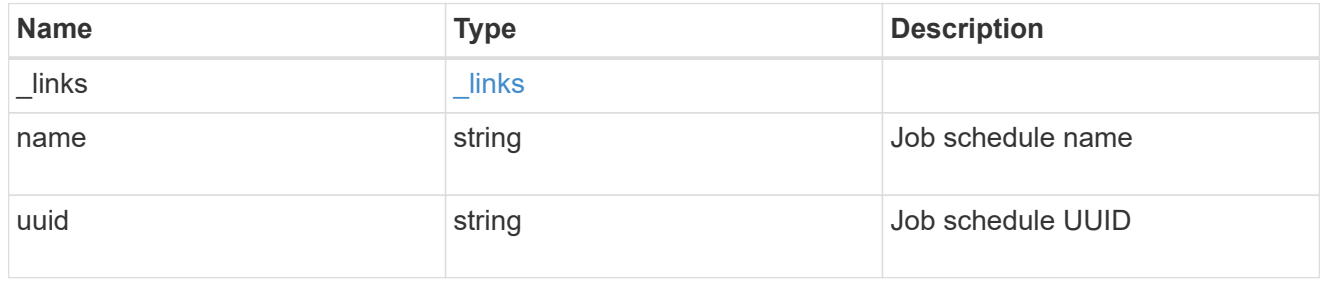

#### scope

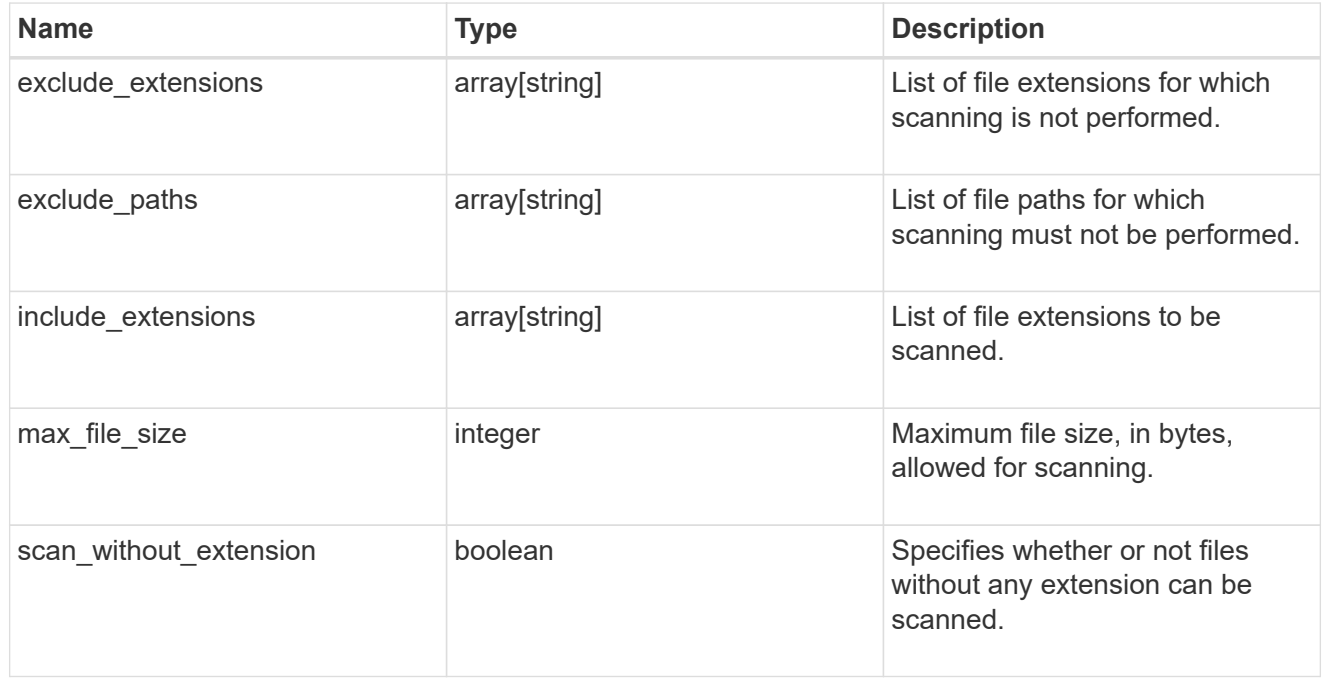

#### svm

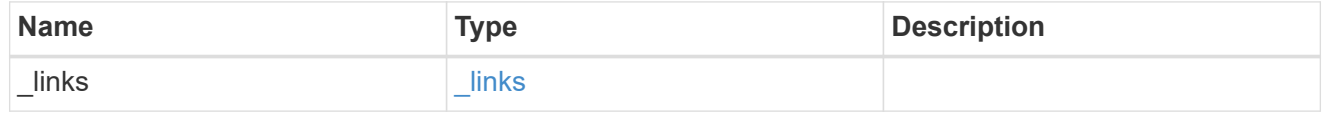

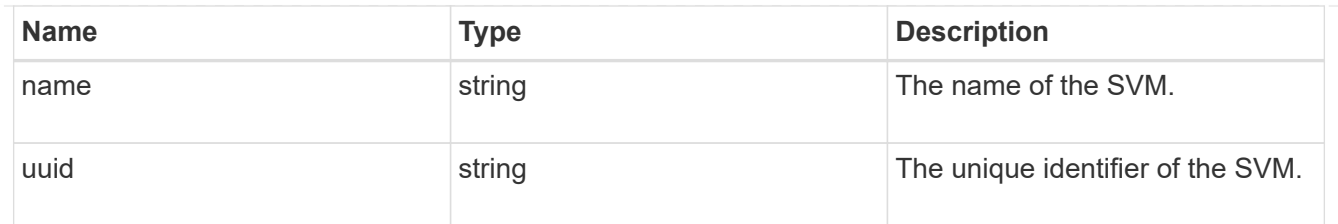

#### vscan\_on\_demand

Use On-Demand scanning to check files for viruses on a schedule. An On-Demand policy defines the scope of an On-Demand scan.

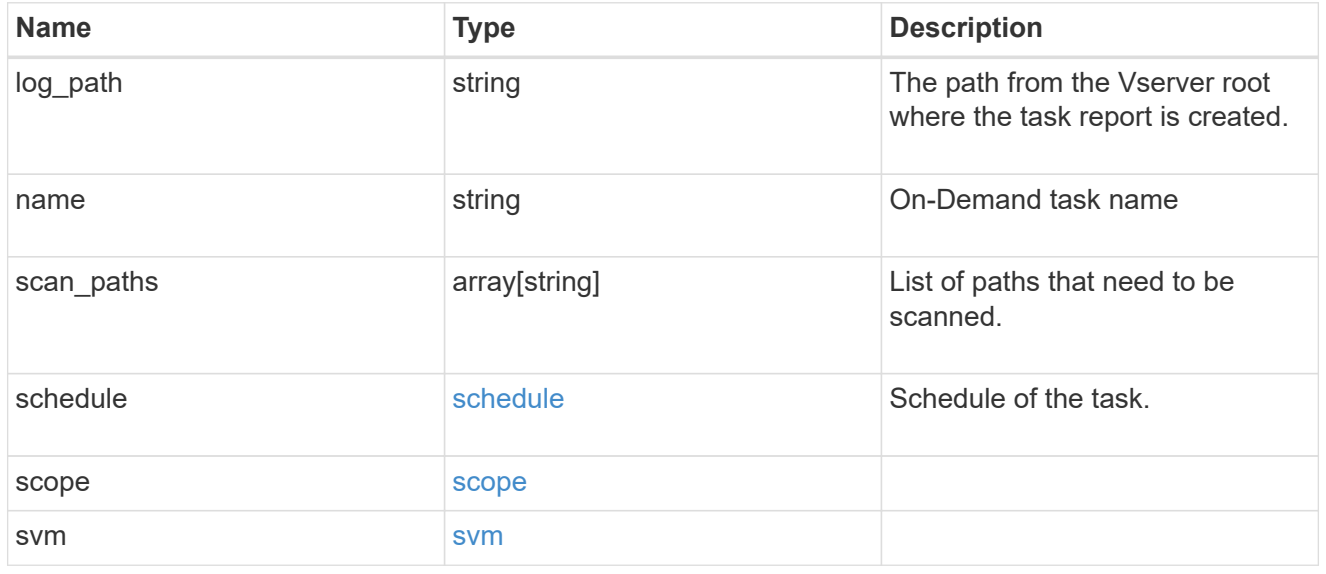

#### error\_arguments

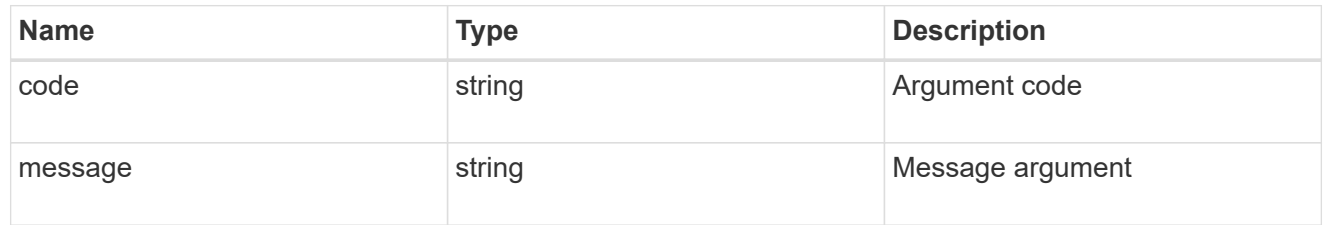

#### error

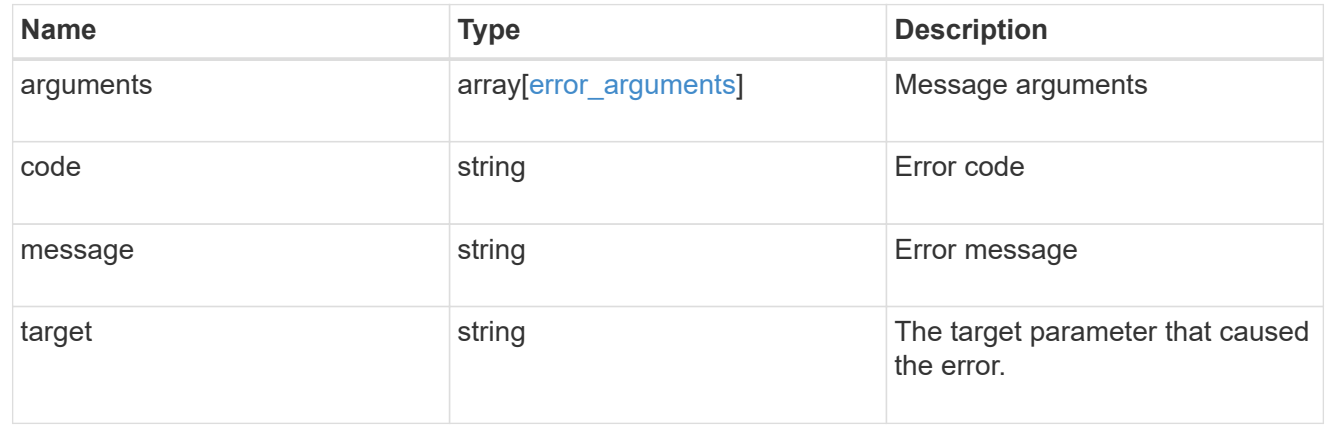

#### **Copyright information**

Copyright © 2024 NetApp, Inc. All Rights Reserved. Printed in the U.S. No part of this document covered by copyright may be reproduced in any form or by any means—graphic, electronic, or mechanical, including photocopying, recording, taping, or storage in an electronic retrieval system—without prior written permission of the copyright owner.

Software derived from copyrighted NetApp material is subject to the following license and disclaimer:

THIS SOFTWARE IS PROVIDED BY NETAPP "AS IS" AND WITHOUT ANY EXPRESS OR IMPLIED WARRANTIES, INCLUDING, BUT NOT LIMITED TO, THE IMPLIED WARRANTIES OF MERCHANTABILITY AND FITNESS FOR A PARTICULAR PURPOSE, WHICH ARE HEREBY DISCLAIMED. IN NO EVENT SHALL NETAPP BE LIABLE FOR ANY DIRECT, INDIRECT, INCIDENTAL, SPECIAL, EXEMPLARY, OR CONSEQUENTIAL DAMAGES (INCLUDING, BUT NOT LIMITED TO, PROCUREMENT OF SUBSTITUTE GOODS OR SERVICES; LOSS OF USE, DATA, OR PROFITS; OR BUSINESS INTERRUPTION) HOWEVER CAUSED AND ON ANY THEORY OF LIABILITY, WHETHER IN CONTRACT, STRICT LIABILITY, OR TORT (INCLUDING NEGLIGENCE OR OTHERWISE) ARISING IN ANY WAY OUT OF THE USE OF THIS SOFTWARE, EVEN IF ADVISED OF THE POSSIBILITY OF SUCH DAMAGE.

NetApp reserves the right to change any products described herein at any time, and without notice. NetApp assumes no responsibility or liability arising from the use of products described herein, except as expressly agreed to in writing by NetApp. The use or purchase of this product does not convey a license under any patent rights, trademark rights, or any other intellectual property rights of NetApp.

The product described in this manual may be protected by one or more U.S. patents, foreign patents, or pending applications.

LIMITED RIGHTS LEGEND: Use, duplication, or disclosure by the government is subject to restrictions as set forth in subparagraph (b)(3) of the Rights in Technical Data -Noncommercial Items at DFARS 252.227-7013 (FEB 2014) and FAR 52.227-19 (DEC 2007).

Data contained herein pertains to a commercial product and/or commercial service (as defined in FAR 2.101) and is proprietary to NetApp, Inc. All NetApp technical data and computer software provided under this Agreement is commercial in nature and developed solely at private expense. The U.S. Government has a nonexclusive, non-transferrable, nonsublicensable, worldwide, limited irrevocable license to use the Data only in connection with and in support of the U.S. Government contract under which the Data was delivered. Except as provided herein, the Data may not be used, disclosed, reproduced, modified, performed, or displayed without the prior written approval of NetApp, Inc. United States Government license rights for the Department of Defense are limited to those rights identified in DFARS clause 252.227-7015(b) (FEB 2014).

#### **Trademark information**

NETAPP, the NETAPP logo, and the marks listed at<http://www.netapp.com/TM>are trademarks of NetApp, Inc. Other company and product names may be trademarks of their respective owners.